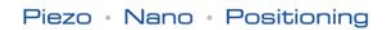

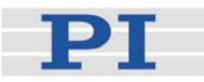

## <span id="page-0-1"></span>**PZ120E Software Manual**  E-816 Windows GCS DLL Windows Library Reference<br>Release: 2.0.0 Date: 2009-03-25 Date: 2009-03-25

<span id="page-0-0"></span>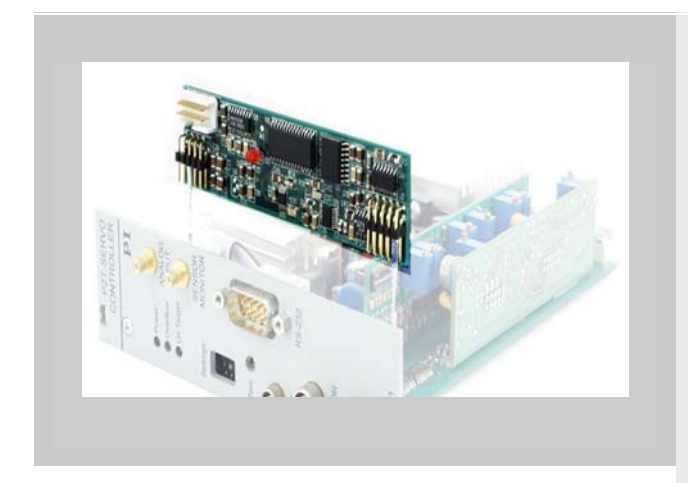

## This document describes software for use with the following product(s):

#### E-816

Computer Interface and Command Interpreter Submodule (firmware version 3.20 and newer) for Piezo Controllers

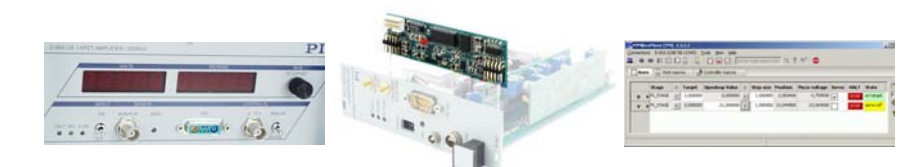

© Physik Instrumente (PI) GmbH & Co. KG Auf der Römerstr. 1 ⋅ 76228 Karlsruhe, Germany Tel. +49-721-4846-0 ⋅ Fax: +49-721-4846-299 info@pi.ws · www.pi.ws

Physik Instrumente (PI) GmbH & Co. KG is the owner of the following company names and trademarks: PI®, PIC®, PICMA®, PILine®, PIFOC®, PiezoWalk®, NEXACT®, NEXLINE®, NanoCube®, NanoAutomation®

The following designations are protected company names or registered trademarks of third parties: Microsoft, Windows, LabView

The products described in this manual are in part protected by the following patents: US-Patent No. 6,950,050

Copyright 1999–2009 by Physik Instrumente (PI) GmbH & Co. KG, Karlsruhe, Germany. The text, photographs and drawings in this manual enjoy copyright protection. With regard thereto, Physik Instrumente (PI) GmbH & Co. KG reserves all rights. Use of said text, photographs and drawings is permitted only in part and only upon citation of the source.

First printing [2009-03-25](#page-0-0) Document Number [PZ120E](#page-0-1) Eco, BRo, Release [2.0.0](#page-0-0) E-816\_DLL\_PZ120E.doc

Subject to change without notice. This manual is superseded by any new release. The newest release is available for download at www.pi.ws [\(http://www.pi.ws](http://www.pi.ws/)).

#### **Disclaimer**

This software is provided "as is". PI does not guarantee that this software is free of errors and will not be responsible for any damage arising from the use of this software. The user agrees to use this software on his own responsibility.

## **Table of Contents**

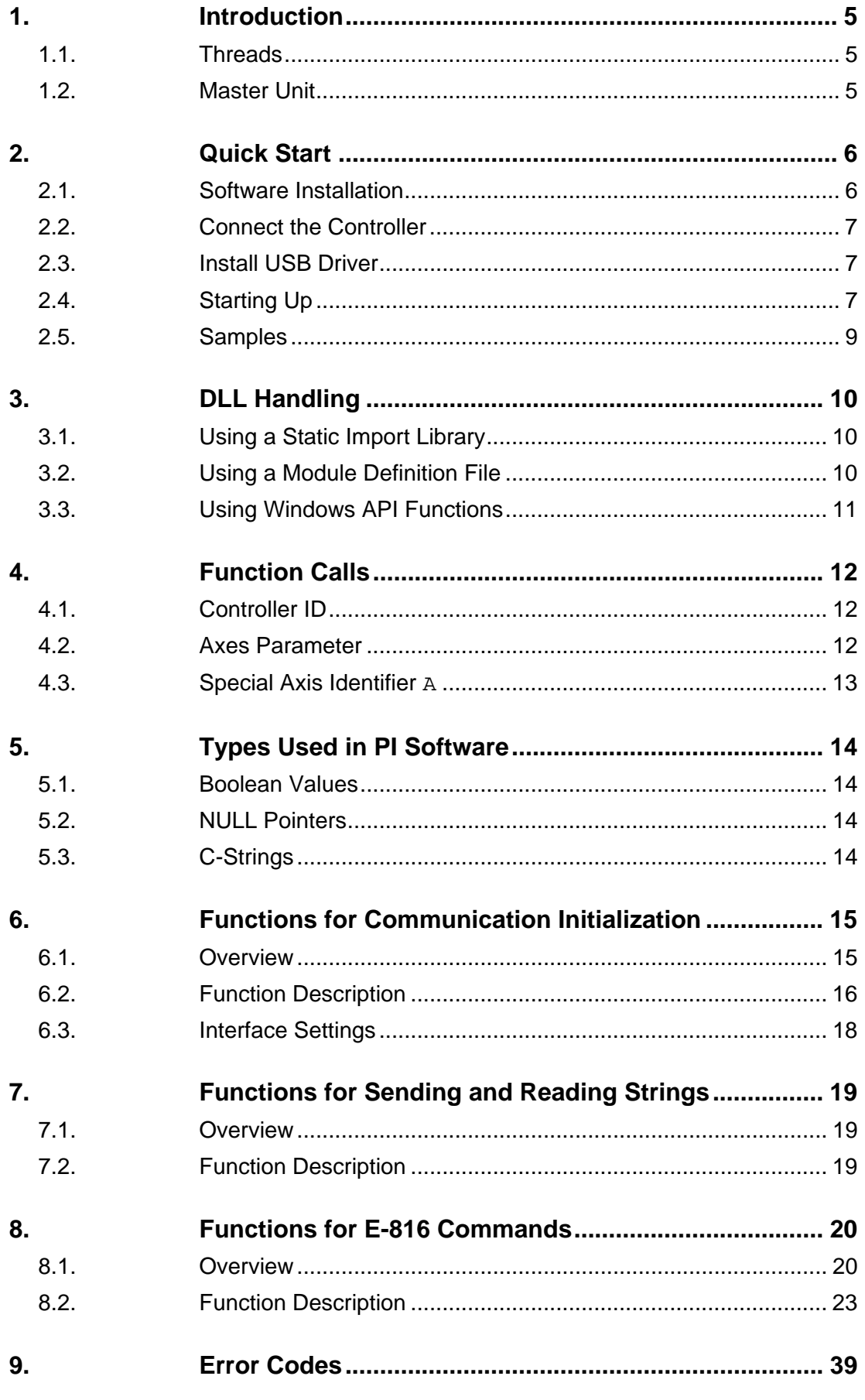

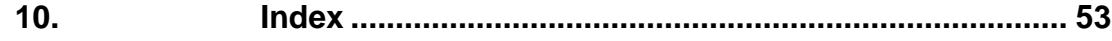

## <span id="page-4-0"></span>**1. Introduction**

The E-816 DLL allows controlling one or more PI E-816 Computer Interface and Command Interpreter Submodules connected to a host PC based on the PI General Command Set (GCS). GCS is the PI standard command set and ensures the compatibility between different PI controllers.

The library is available for the following operating systems:

- **Windows** 2000, XP and Vista: E-816 DLL See Sections [3](#page-9-1) to [5](#page-13-1) for more information about PI DLLs.
- **Linux** operating systems (kernel 2.6, GTK 2.0, glibc 2.4): libpi e816.so.x.x.x and libpi\_e816-*x.x.x*.a where *x.x.x* gives the version of the library

## **NOTES**

This manual was originally written for the Windows version of the E-816 library (DLL), and so the terminology used in this document is that common with Windows DLLs. Nevertheless this manual can also be used for the Linux versions of the E-816 library because there is no difference in the functionality of the library functions between the individual operating systems.

## **1.1. Threads**

 This DLL is not "thread-safe". The function calls of the DLL are not synchronized and can be safely used by only one thread at a time.

## **1.2. Master Unit**

Several E-816s can be connected together in a network using the  $I<sup>2</sup>C$  bus lines provided. One device of the network is connected to the host PC with an RS-232 or USB cable. This E-816 is the master and all other E-816s in the network are slaves. With the commands of the E-816 DLL you can control all networked E-816s via the single master. The network behaves like a single multi-axis controller. The DLL does not care which E-816 in the network is the master.

To change the master, you must reconnect the RS-232 or USB cable and power-cycle the E-816s. With an RS-232 connection, the master can be changed while the library is active. With a USB connection, the connection must be closed before changing the master, and re-opened afterwards.

The term "E-816 network" as used in this manual should be understood to refer to a single (non-networked) E-816 as well. See the E-816 User Manual for more information on networking.

Although the E-816 itself will not accept more than one axis identifier per command, most of the DLL functions will; they split multi-axis commands into single-axis commands before sending them over the interface. This means that when you call **one** DLL function addressing three axes, three commands will be sent and cannot be exactly synchronized.

There are some commands which may only be addressed to the master. If you want to send them to a slave unit, e.g. to change its configuration, first make it the master. The master-only commands are:

<span id="page-5-0"></span>**E816\_qERR**() (p.[28\)](#page-27-0) **E816\_qIDN**() (p.[29\)](#page-28-0) **E816\_qI2C**() (p[.29](#page-28-1)) **E816\_qSSN**() (p. [32](#page-31-0)) **E816\_qCCL**() (p. **Fehler! Textmarke nicht definiert.**) **E816\_BDR**() (p[.23](#page-22-1)) **E816\_qBDR**() (p[.27](#page-26-0)) **E816\_AVG**() (p[.23](#page-22-2)) **E816\_qAVG**() (p[.27](#page-26-1)) **E816\_qSAI**() (p. [31](#page-30-0)) **E816\_SCH**() (p.[33\)](#page-32-0) **E816\_qSCH**() (p.[31\)](#page-30-1) **E816\_SPA**() (p[.34](#page-33-0))\* **E816\_qSPA**() (p[.31](#page-30-2))\* **E816\_WPA**() (p.[37\)](#page-36-0) **E816\_RST**() (p[.33\)](#page-32-1) **E816\_DEL**() (p. [24](#page-23-0)) **E816\_MAC\_BEG**() (p. [24](#page-23-1)) **E816\_MAC\_DEF**() (p. [24\)](#page-23-2) **E816\_MAC\_DEL**() (p. [25\)](#page-24-0) **E816\_MAC\_END**() (p. [25\)](#page-24-1) **E816\_MAC\_NSTART**() (p. [25](#page-24-2)) **E816\_MAC\_qDEF**() (p. [25\)](#page-24-3) **E816\_MAC\_qFREE**() (p. [26](#page-25-0)) **E816\_MAC\_START**() (p. [26](#page-25-1)) **E816\_qMAC**() (p. [29](#page-28-2)) **E816\_IsRunningMacro**() (p. [24\)](#page-23-3) **E816\_qHLP**() (p. [28\)](#page-27-1)

\*With firmware revisions 2.xx, E816\_SPA() and E816\_qSPA() are only available for the master unit. With firmware revision 3.20 and newer they can also be used with slave units.

Some of the commands require an axis identifier for compatibility reasons; you must use an axis identifier that will be recognized as the master. The master has whatever axis identifier has been assigned to it and, in addition, always executes commands addressed to the special axis identifier "A". If you do not know which axis identifier the master has been assigned, simply use "A" (or call **E816\_qSCH**() (*p.[31](#page-30-1)*)).

## **2. Quick Start**

## **2.1. Software Installation**

To install the E-816 DLL on your host PC, proceed as follows:

## Windows operating systems:

- 1. Insert the product CD in your host PC.
- 2. If the Setup Wizard does not open automatically, start it from the root directory of the CD with the icon.
- 3. Follow the on-screen instructions and select the "typical" installation. Typical components are LabView drivers, GCS DLL, PIMikroMove™, PITerminal.

## <span id="page-6-0"></span>Linux operating systems:

- 1. Insert the product CD in the host PC.
- 2. Open a terminal and go to the /linux directory on the CD.
- 3. Log in as superuser (root).
- 4. Start the install script with ./INSTALL Keep in mind the case sensitivity of Linux when typing the command.
- 5. Follow the on-screen instructions. You can choose the individual components to install.

If the installation fails, make sure you have installed the kernel header files for your kernel.

See Sections for more information about PI DLLs.

## **2.2. Connect the Controller**

Physically connect the controller (respective the master unit of an  $I^2C$ network) to the PC. The RS-232 and USB interfaces can be active simultaneously.

With USB connections, communication can not be maintained after the E-816 is power-cycled or reset. The connection must then be closed and reopened.

## **2.3. Install USB Driver**

The first time you connect over the USB interface, be sure you are logged on the PC as a user having administrator rights. After the E-816 is powered on, a message will appear saying that new hardware has been detected. Follow the on-screen instructions and insert the E-816 CD. The required hardware driver is found in the **\USB** Driver directory.

## **2.4. Starting Up**

## **NOTES**

The following E-816 factory defaults are valid for the first start-up, unless agreed otherwise before delivery:

- Number of readings to use for an average: 32 Can be changed using E816\_AVG()
- Channel name (= axis identifier): A Can be changed using E816\_SCH()
- Data rate: 115,200 baud Can be changed in the range of 9,600 to 115,200 baud using E816\_BDR()

Values set with E816\_AVG(), E816\_SCH() and E816\_BDR() can be saved to nonvolatile memory where they become the new power-on defaults. See the E816\_WPA() description for details.

When controlling the E-816, timing problems can occur if several functions for GCS commands are run in rapid sequence, resulting in lost commands. To prevent such communication errors, it is recommended that you include a certain wait time between the different programming steps, depending on the command to be executed. This is

especially true for command functions that need a certain execution time inside the E-816 module, like E816\_MOV(), E816\_MVR(), E816\_SPA(), E816\_SVA(), E816\_SVR(), E816 RST(), E816 WPA(), E816 SWT() and E816 WTO().

Using a start-up macro, you can set up the device to start with closed-loop operation. See the E-816 User Manual for details.

The term "E-816 network" as used in this manual should be understood to refer to a single (non-networked) E-816 as well.

Preparation:

1. Set up the units in which the E-816s are installed (e.g. E-621, E-625 or E-665 controllers) as described in the "Starting Operation" or "Quick Start" section of the corresponding User Manual.

In particular, be sure the units are configured to allow computercontrolled operation (see "Control Modes" in the E-816 User Manual and the User Manual of the piezo control electronics for details). In computer-controlled operation, axis motion can then be caused by move commands (e.g. E816\_MOV() or E816\_SVA(); received via interface or from a running macro), wave table output (E816 WTO()) and trigger input (E816\_MVT()).

2. If you are planning to run networked E-816s, prepare the system for networking:

A unique axis identifier (also referred to as "channel name") must be assigned to each of the units. E-816s delivered together installed in the same chassis (e.g. E-621 modules) come preconfigured with unique axis identifiers, but the identifiers of E-816s installed in stand-alone devices such as E-625s or E-665 by default are all set to "A" and need to be changed.

Follow the instructions in "Setting Channel Names" in the E-816 User Manual to change the channel name of an E-816, and see "Checking Connection and Master Unit" in the E-816 User Manual for how to check the settings.

If all axis identifiers were adapted, interconnect the units which are to be networked as described in "Interlinking Multiple E-816s" in the E-816 User Manual. After interconnecting all units, power-cycle them.

Write a program that performs the following steps:

- 1. Open a connection between the host PC and the E-816 network, e.g. by calling E816\_ConnectRS232()
- 2. Call E816\_qSAI() to determine which axes are present in the network
- 3. Call E816\_qSCH() to determine the axis identifier of the master unit
- 4. Call E816\_qSVO() to check the current servo mode of the axes (openloop or closed-loop operation). If you want to change the servo mode, use E816\_SVO().
- 5. Make a few test moves to verify your program's operation: In open-loop operation, use E816\_SVA() or E816\_SVR(). In closed-loop operation, use E816 MOV() or E816 MVR().

## <span id="page-8-0"></span>**2.5. Samples**

There are various sample programs for different programming languages to be found in the \Sample directory of the E-816 CD. The sample code below shows how to connect to an E-816 over USB.

```
 char axes[10]; 
   int ID; 
   // connect to the E-816 over USB 
   char szDevices[1000]; 
   int nrDevices = E816_EnumerateUSB(szDevices, 999, NULL); 
   if (nrDevices<=0) 
   { 
       printf("No devices connected to USB"); 
       goto exit; 
   } 
 char* p = strtok(szDevices, "\n"); 
 printf("Found %d devices, connecting to first: \"%s\"\n", nrDevices, szDevices); 
   ID = E816_ConnectUSB(szDevices); 
  if (ID<0) return FALSE; 
   if (!E816_qSAI(ID, axes, 9)) 
       return FALSE; 
  printf("qSAI() returned \"%s\"", axes);
```
## <span id="page-9-1"></span><span id="page-9-0"></span>**3. DLL Handling**

 To get access to and use the DLL functions, the library must be included in your software project. There are a number of techniques supported by the Windows operating system and supplied by the different development systems. The following sections describe the methods which are most commonly used. For detailed information, consult the relevant documentation of the development environment being used. (It is possible to use the E816\_DLL. DLL in Delphi projects. Please see <http://www.drbob42.com/delphi/headconv.htm>for a detailed description of the steps necessary.)

## **3.1. Using a Static Import Library**

The E816 DLL.DLL module is accompanied by the E816 DLL.LIB file. This is the static import library which can be used by the Microsoft Visual C++ system for 32-bit applications. In addition, other systems, like the National Instruments LabWindows CVI or Watcom C++ can handle (i.e. understand) the binary format of a VC++ static library. When the static library is used, the programmer must:

Use a header or source file in which the DLL functions are declared, as needed for the compiler. The declaration should take into account that these functions come from a "C-Language" Interface. When building a C++ program, the functions have to be declared with the attribute specifying that they are coming from a C environment. The VC++ compiler needs an extern "C" modifier. The declarations must also specify that these functions are to be called like standard Win-API functions. That means the VC++ compiler needs a WINAPI or stdcall modifier in the declaration.

Add the static import library to the program project. This is needed by the linker and tells it that the functions are located in a DLL and that they are to be linked dynamically during program startup.

## **3.2. Using a Module Definition File**

The module definition file is a standard element/resource of a 16- or 32-bit Windows application. Most IDEs (integrated development environments) support the use of module definition files. Besides specification of the module type and other parameters like stack size, function imports from DLLs can be declared. In some cases the IDE supports static import libraries. If that is the case, the IDE might not support the ability to declare DLL-imported functions in the module definition file. When a module definition file is used, the programmer must:

Use a header or source file where the DLL functions must be declared, which is needed for the compiler. The declaration should take into account that these functions come from a "C-Language" Interface. When building a C++ program, the functions have to be declared with the attribute indicating that they are coming from a C environment. The VC++ compiler needs an extern "C" modifier. The declarations must also specify that these functions are to be called like standard Win-API functions. Therefore, the VC++ compiler needs a WINAPI or stdcall modifier in the declaration.

Modify the module definition file with an IMPORTS section. In this section, all functions used in the program must be named. Follow the syntax of the IMPORTS statement. Example:

 IMPORTS E816\_DLL.E816\_IsConnected

## <span id="page-10-0"></span>**3.3. Using Windows API Functions**

If the library is not to be loaded during program startup, it can sometimes be loaded during program execution using Windows API functions. The entry point for each desired function has to be obtained. The DLL linking/loading with API functions during program execution is always possible, independent of the development system or files which have to be added to the project. When the DLL is loaded dynamically during program execution, the programmer has to:

Use a header or source file in which local or global pointers of a type appropriate for pointing to a function entry point are defined. This type could be defined in a typedef expression. In the following example, the type FP\_E816\_IsConnected is defined as a pointer to a function which has an int as argument and returns a BOOL value. Afterwards a variable of that type is defined.

```
typedef BOOL (WINAPI *FP_E816_IsConnected)( int ); 
   FP_E816_IsConnected pE816_IsConnected;
```
Call the Win32-API LoadLibrary()function. The DLL must be loaded into the process address space of the application before access to the library functions is possible. This is why the LoadLibrary() function has to be called. The instance handle obtained has to be saved for use by the GetProcAddress() function. Example:

HINSTANCE  $hPI\_Dll =$  LoadLibrary("E816\_DLL.DLL\0");

Call the Win32-API Get ProcAddress () function for each desired DLL function. To call a library function, the entry point in the loaded module must be known. This address can be assigned to the appropriate function pointer using the GetProcAddress() function. Afterwards the pointer can be used to call the function. Example:

```
 pE816_IsConnected = 
(FP_E816_IsConnected)GetProcAddress(hPI_Dll,"E816_IsConnected\0"); 
    if (pE816_IsConnected == NULL) 
\left\{ \begin{array}{c} \end{array} \right\} // do something, for example 
         return FALSE; 
 } 
    BOOL bResult = (*pE816_IsConnected)(1); // call E816_IsConnected(1)
```
## <span id="page-11-0"></span>**4. Function Calls**

Almost all functions will return a boolean value of type BOOL (see "Types Used in PI Software," p.[14](#page-13-2). If the function succeeds the return value is TRUE, otherwise it is FALSE. To find out what went wrong, call **E816\_GetError**() (*p.[17](#page-16-0)*) and look up the value returned in "Error Codes," *p.[39](#page-38-1)*.

## **4.1. Controller ID**

The first argument to most function calls is the ID of the selected controller. To allow the handling of multiple controllers, the user will be returned a non-negative "ID" when he or she opens a connection to a controller (see ["Functions for Communication Initialization"](#page-14-1) p.[15\)](#page-14-1) This is a kind of index to an internal array storing the information for the different controllers. All other calls addressing the same controller have this ID as first parameter.

## **4.2. Axes Parameter**

The E-816 will only accept one axis per command sent over the interface. The DLL functions will accept more than one axis, splitting one function call into several single-axis commands. So although you call only one function, the resulting actions on the E-816s are not executed simultaneously.

The parameters for the axes are stored in an array passed to the function. The parameter for the first axis is stored in  $array[0]$ , for the second axis in array[1], and so on. So if you call **E816\_qPOS**(ID, "ABC", double  $pos[3]$ , the position for 'A' is in  $pos[0]$ , for 'B' in  $pos[1]$  and for  $C'$  in  $pos[2]$ . If you call  $E816$  MOV(ID, "AC", double  $pos[2]$ ) the target position for 'A' is in  $pos[0]$  and for 'C' in  $pos[1]$ .

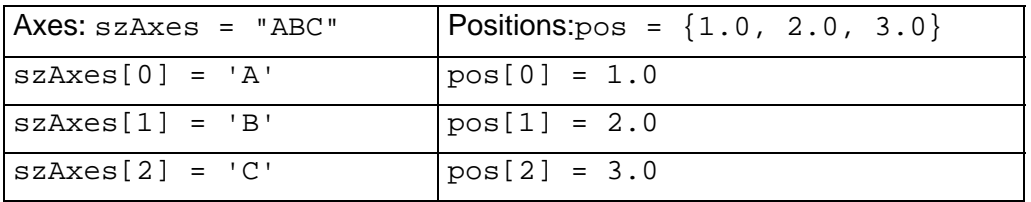

<span id="page-11-1"></span>If you call **E816\_MOV**(ID, "AC", double pos[2]) the target position for 'A' is in  $pos[0]$  and for 'C' in  $pos[1]$ .

Each axis identifier is sent only once. Only the **last** occurrence of an axis identifier is actually sent to the controller with its argument. Thus if you call **E816\_MOV**(ID, "AAB",  $pos[3]$ ) with  $pos[3] = \{ 1.0, 2.0, 3.0 \}$ }, 'A' will move to 2.0 and 'B' to 3.0. If you then call **E816\_qPOS**(ID, "AAB",  $pos[3]$ ,  $pos[0]$  and  $pos[1]$  will both contain 2.0 as the position of 'A'.

## (See **E816\_MOV**() (*p.[26](#page-25-2)*) and **E816\_qPOS**() (*p[.30](#page-29-0)*) )

See "Types Used in PI Software," p[.14](#page-13-2) for a description of types used for parameters.

## <span id="page-12-0"></span>**4.3. Special Axis Identifier A**

The E-816 which is directly linked to the host PC with the serial or USB cable is the master. This master has an axis identifier just like all the other controllers. In addition, the master will execute all commands addressed to the special axis identifier "A". If you do not know the name that has been assigned to the master unit, you can always use "A" to address it. Assigning a unit the axis name "A" with **E816\_SCH**() (*p.[33](#page-32-0)*) erases any previous axis name assignment it might have and makes the unit unreachable as a slave.

## <span id="page-13-2"></span><span id="page-13-1"></span><span id="page-13-0"></span>**5. Types Used in PI Software**

## **5.1. Boolean Values**

The library uses the convention used in Microsoft's C++ for boolean values. If your compiler does not support this directly, it can be easily set up: Just add the following lines to a central header file of your project:

```
 typedef int BOOL; 
 #define TRUE 1 
 #define FALSE 0
```
## **5.2. NULL Pointers**

In the library and the documentation, "null pointers" (pointers pointing nowhere) have the value **NULL**. This is defined in the Windows environment. If your compiler does not know this, simply use:

#define NULL 0

## **5.3. C-Strings**

 The library uses the C convention to handle strings. Strings are stored as char arrays with '\0' as terminating delimiter. Thus, the "type" of a c-string is char\*. Do not forget to provide enough memory for the final '\0'. If you declare:

 $char*$  szText = "HELLO";

 it will occupy 6 bytes in memory. To remind you of the zero at the end, the names of the corresponding variables start with "sz".

## <span id="page-14-1"></span><span id="page-14-0"></span>**6. Functions for Communication Initialization**

To use the DLL and communicate with a E-816 controller the user must initialize the DLL with one of the "open" functions **E816\_InterfaceSetupDlg**() (*p.[17](#page-16-1)*), **E816\_ConnectRS232**() (*p[.16](#page-15-1)*) or **E816 ConnectUSB**(). Before connecting a device using the E816 ConnectUSB() function, its description string should be queried by **E816\_EnumerateUSB**().

## **Notes**

The first time you connect over the USB interface, be sure you are logged on the PC as a user having administrator rights. After the E-816 is powered on, a message will appear saying that new hardware has been detected. Follow the on-screen instructions and insert the E-816 CD. The required hardware driver is found in the \USB\_Driver directory.

With USB connections, communication can not be maintained after the E-816 is powercycled or reset. The connection must then be closed and reopened.

When controlling the E-816, timing problems can occur if several functions for GCS commands are run in rapid sequence, resulting in lost commands. To prevent such communication errors, it is recommended that you include a certain wait time between the different programming steps, depending on the command to be executed. This is especially true for command functions that need a certain execution time inside the E-816 module, like E816 MOV(), E816 MVR(), E816 SPA(), E816 SVA(), E816 SVR(), E816 RST(), E816 WPA(), E816 SWT() and E816 WTO().

To allow the handling of more than one master controller (i.e. multiple, separate networks), the user will be returned a non-negative "ID" when he calls one of the "open" functions. This is a kind of index to an internal array storing the information for the different controller networks. All other calls addressing the same controller network have this ID as first parameter. **E816\_CloseConnection**() (*p.[16](#page-15-2)*) will close the connection to the specified controller network and free the respective system resources.

To change the master unit of a network, you must reconnect the RS-232 or USB cable and power-cycle the E-816s. With an RS-232 connection, the master can be changed while the library is active. With a USB connection, the connection must be closed before changing the master, and re-opened afterwards.

## **6.1. Overview**

void **E816\_CloseConnection** (int ID) int **E816\_ConnectRS232** (const int nPortNr, const long BaudRate) int **E816\_ConnectUSB** (const char\* szDescription) int **E816\_EnumerateUSB** (char\* szBuffer, int iBufferSize, const char\* szFilter) int **E816\_FindOnRS** (int \*pnStartPort, int \*pnStartBaud) int **E816\_GetError** (int ID) int **E816** InterfaceSetupDIq (const char\* szRegKeyName) BOOL **E816\_IsConnected** (int ID) BOOL **E816\_TranslateError** (int errNr, char \*szBuffer, const int maxlen)

## <span id="page-15-0"></span>**6.2. Function Description**

## <span id="page-15-2"></span>void **E816\_CloseConnection** (int ID)

Close connection to E-816 controller network associated with *ID*. *ID* will not be valid any longer.

#### **Parameters**:

*ID* ID of controller network, if *ID* is not valid nothing will happen.

#### <span id="page-15-1"></span>int **E816\_ConnectRS232** (const int *nPortNr*, const long *BaudRate*)

Open an RS-232 ("COM") interface to an E-816. All future calls to control this E-816 network need the ID returned by this call.

#### **Parameters**:

*nPortNr* COM port to use (e.g. 1 for "COM1")

#### *BaudRate* to use

Returns:

ID of new object, -1 if interface could not be opened or no E-816 is responding.

## int **E816\_ConnectUSB** (const char\* *szDescription*)

Open a USB connection to a controller using one of the identification strings listed by E816\_EnumerateUSB(). All future calls to control this controller need the ID returned by this call. Will fail if there is already a connection.

#### **Parameters:**

*szDescription* the description of the controller returned by E816 EnumerateUSB()

#### **Returns:**

ID of new object, -1 if interface could not be opened or no controller is responding, or the controller responds that it is already connected via USB.

## int **E816\_EnumerateUSB** (char\* *szBuffer*, int *iBufferSize*, const char\* *szFilter*)

Lists the identification strings of all controllers available via USB interfaces. Using the mask, you can filter the results for certain text.

### **Parameters:**

*szBuffer* buffer for the USB devices description.

### *iBufferSize* size of the buffer

*szFilter* only controllers whose descriptions match the filter are returned in the buffer (e.g. a filter of "E-816" will only return the E-816 controllers, and not all PI controllers).

#### **Returns:**

 $>= 0$ : the number of controllers in the list <0: Error code

## int **E816\_FindOnRS** (int \* *pnStartPort*, int \* *pnStartBaud*)

Scan available RS-232 ports (up to "COM24") and search for a connected E-816. The scan will open the ports at different baudrates and check whether an E-816 responds. The baudrates used are 110, 300, 600, 1200, 2400, 4800, 9600, 14400, 19200, 38400, 57600, 115200, 128000 and 256000 baud. The search will start with the value pointed to by *pnStartPort* and go up to port 24. With the value pointed to by *pnBaudRate* you can narrow the range of baudrates to be used. Only baudrates in the above list that are greater than the value specified will be used. If the scan was successful, the values pointed to by *pnStartPort* and *pnStartBaud* contain the values used to open the connection to the E-816. This connection is still active when the function returns, and the E-816 found can be addressed with the returned ID. All future calls to control this E-816 need the ID returned by this call.

#### **Note**:

This call may take some time to finish. It will take several 100 milliseconds for each configuration. So if your E-816 is connected on COM4 with 115200 baud and you start from COM1 and search with all baudrates it will take quite long.

#### **Parameters**:

**pnStartPort** pointer to int with the start value for the scan; upon return, if successful, the current port number setting

**pnStartBaud** pointer to int with the start value for the scan;upon return, if successful, the current baud rate setting in baud.

#### **Returns**:

ID of new object or -1 if no E-816 is responding.

### <span id="page-16-0"></span>int **E816\_GetError** (int ID)

Get error status of E816 library and/or the master E-816. This call will also clear the internal error. If there is no internal error the function will call **E816\_qERR**() (*p[.28](#page-27-0)*).

## **Returns**:

error ID, see Error Codes (*p.[39](#page-38-1)*) for the meaning of the codes.

#### <span id="page-16-2"></span><span id="page-16-1"></span>int **E816\_InterfaceSetupDlg** (const char\* *szRegKeyName*)

Open dialog to let user select the interface and create a new E816 object. All future calls to control this E-816 network need the ID returned by this call. See Interface Settings (p. [18](#page-17-1)) for a detailed description of the dialogs shown.

#### **Parameters:**

*szRegKeyName* key in the window registry to store the settings, the key used is "HKEY\_LOCAL\_MACHINE\SOFTWARE\<your keyname>" if *keyname* is NULL or "" the default key "HKEY LOCAL MACHINE\SOFTWARE\PI\E816 DLL" is used.

#### **Note**:

Use '\\' if you want to create a key and a subkey at once. To create "MyCompany\E816\_DLL" you must call

```
E816_InterfaceSetupDlg( "MyCompany\\E816_DLL" )
```
### <span id="page-17-0"></span>**Returns**:

ID of new object, -1 if user pressed "CANCEL", the interface could not be opened, or no E-816 is responding.

### BOOL **E816\_IsConnected** (int ID)

Check whether there is an E-816 controller network with an ID of *ID*.

#### **Returns**:

**TRUE** if *ID* points to an existing controller network, **FALSE** otherwise.

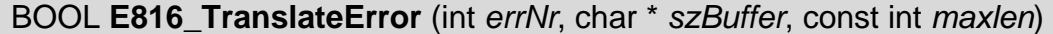

Translate error number to error message.

#### **Parameters**:

*errNr* number of error, as returned from E816\_GetError() (*p[.17](#page-16-0)*).

**szBuffer** pointer to buffer for the message

*maxlen* size of the buffer

#### **Returns**:

**TRUE** if successful, **FALSE**, if the buffer was too small to store the message

## <span id="page-17-1"></span>**6.3. Interface Settings**

 With **[E816\\_InterfaceSetupDlg](#page-16-2)** (), p. [17](#page-16-2), the *Connect* dialog is called. This dialog offers interface tab cards where you can configure and establish the connection (see descriptions below). Note that not all of the interfaces shown via the tab cards may be present on your controller.

#### RS-232

- COM Port: Select the desired COM port of the PC, something like "COM1" or "COM2". Only the ports available on the system are displayed.
- Baud Rate: The baud rate of the interface. The baud rate chosen will be set on both the host PC and the controller side of the interface.

If you move the RS-232 cable to a new master in an E-816 network, make sure it has the proper baud rate.

#### USB

• All controllers available via USB are listed. Click on the controller to which you want to connect, and click the "Connect" button.

## <span id="page-18-0"></span>**7. Functions for Sending and Reading Strings**

## CAUTION

Do not mix up the usage of E816\_GcsCommandset, E816\_GcsGetAnswer and E816\_GcsGetAnswerSize with the usage of the PI library functions for GCS commands which are described in Section ["Functions for E-816 Commands](#page-19-1)" on p. [20.](#page-19-1)

## **7.1. Overview**

BOOL **E816\_GcsCommandset** (int ID, const char\* szCommand) BOOL **E816\_GcsGetAnswer** (int ID, char\* szAnswer, int iBufferSize) BOOL **E816\_GcsGetAnswerSize** (int ID, int\* piAnswerSize)

## **7.2. Function Description**

## BOOL **E816\_GcsCommandset** (int *ID*, const char\* *szCommand*)

Sends a GCS command to the controller. Any GCS command can be sent, but this command is intended to allow use of commands not having a function in the current version of the library.

See the User Manual of the controller for a description of the GCS commands which are understood by the controller firmware, for a command reference and for any limitations regarding the arguments of the commands.

#### **Parameters:**

*ID* ID of controller *szCommand* the GCS command as string

#### **Returns:**

**TRUE** if no error, FALSE otherwise

## BOOL **E816\_GcsGetAnswer** (int *ID*, char\* *szAnswer*, int *iBufferSize*)

Gets the answer to a GCS command, provided its length does not exceed *bufsize*. The answers to a GCS command are stored inside the DLL, where as much space as necessary is obtained. Each call to this function returns and deletes the oldest answer in the DLL.

See the User Manual of the controller for a description of the GCS commands which are understood by the controller firmware, for a command reference and for any limitations regarding the arguments of the commands.

### **Parameters:**

*ID* ID of controller *szAwnser* the buffer to receive the answer. *iBufferSize* the size of *szAnswer*.

### **Returns:**

**TRUE** if no error, FALSE otherwise

## BOOL **E816\_GcsGetAnswerSize** (int *ID*, int\* *piAnswerSize*)

Gets the size of an answer of a GCS command.

### **Parameters:**

*ID* ID of controller

*piAnswerSize* pointer to integer to receive the size of the oldest answer waiting in the DLL. **Returns:** 

**TRUE** if no error, FALSE otherwise

## <span id="page-19-1"></span><span id="page-19-0"></span>**8. Functions for E-816 Commands**

These functions encapsulate the embedded commands of the E-816 and provide some shortcuts to make working with the E-816 easier. See **Function Calls** (p[.12](#page-11-1)) for some general notes about the parameter syntax. **Types Used in PI Software** (p.[14](#page-13-2)) will give you some general information about the syntax of most commands.

# **NOTE**

When controlling the E-816, timing problems can occur if several functions for GCS commands are run in rapid sequence, resulting in lost commands. To prevent such communication errors, it is recommended that you include a certain wait time between the different programming steps, depending on the command to be executed. This is especially true for command functions that need a certain execution time inside the E-816 module, like E816 MOV(), E816 MVR(), E816 SPA(), E816 SVA(), E816 SVR(), E816 RST(), E816 WPA(), E816 SWT() and E816 WTO().

## **8.1. Overview**

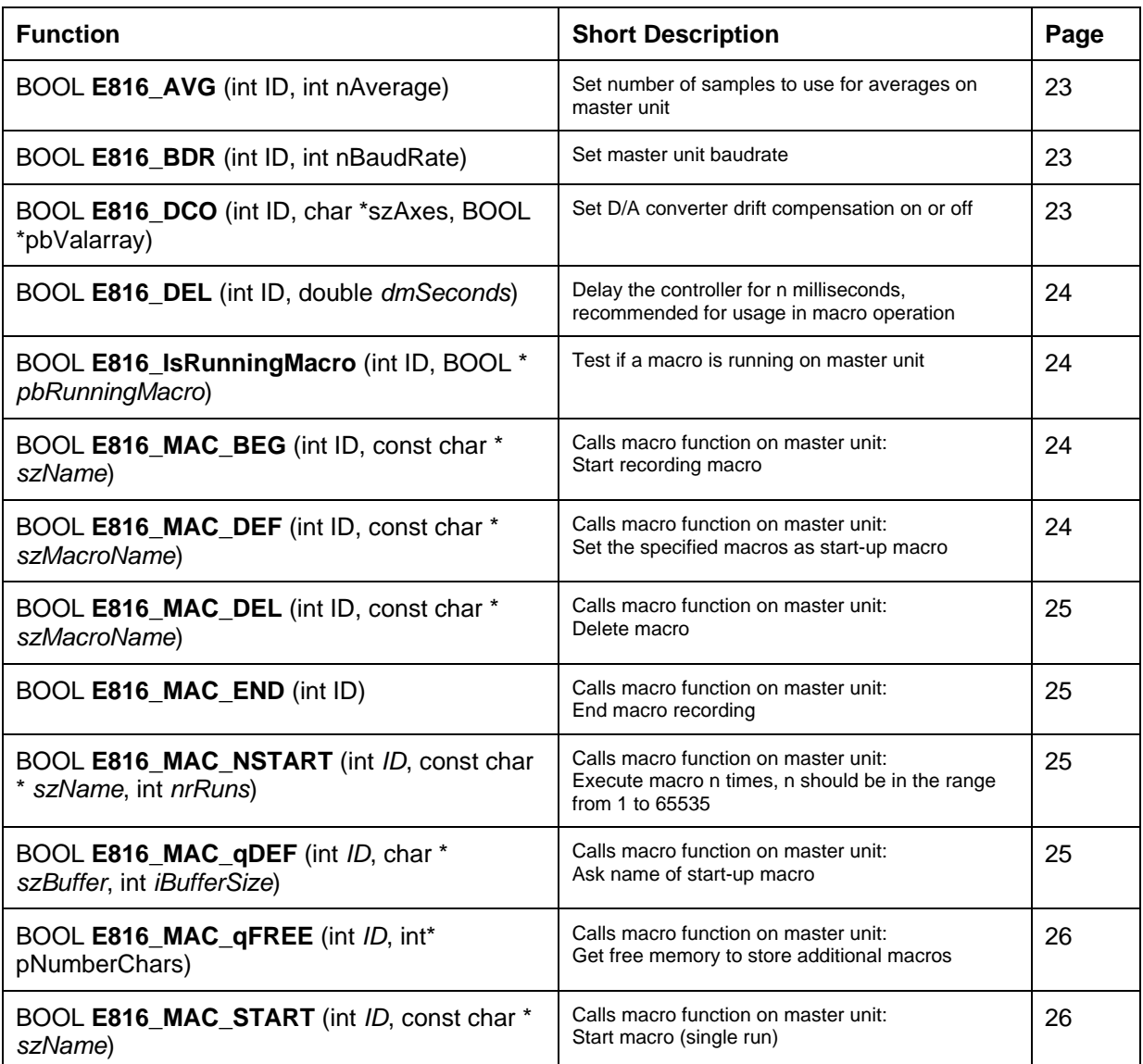

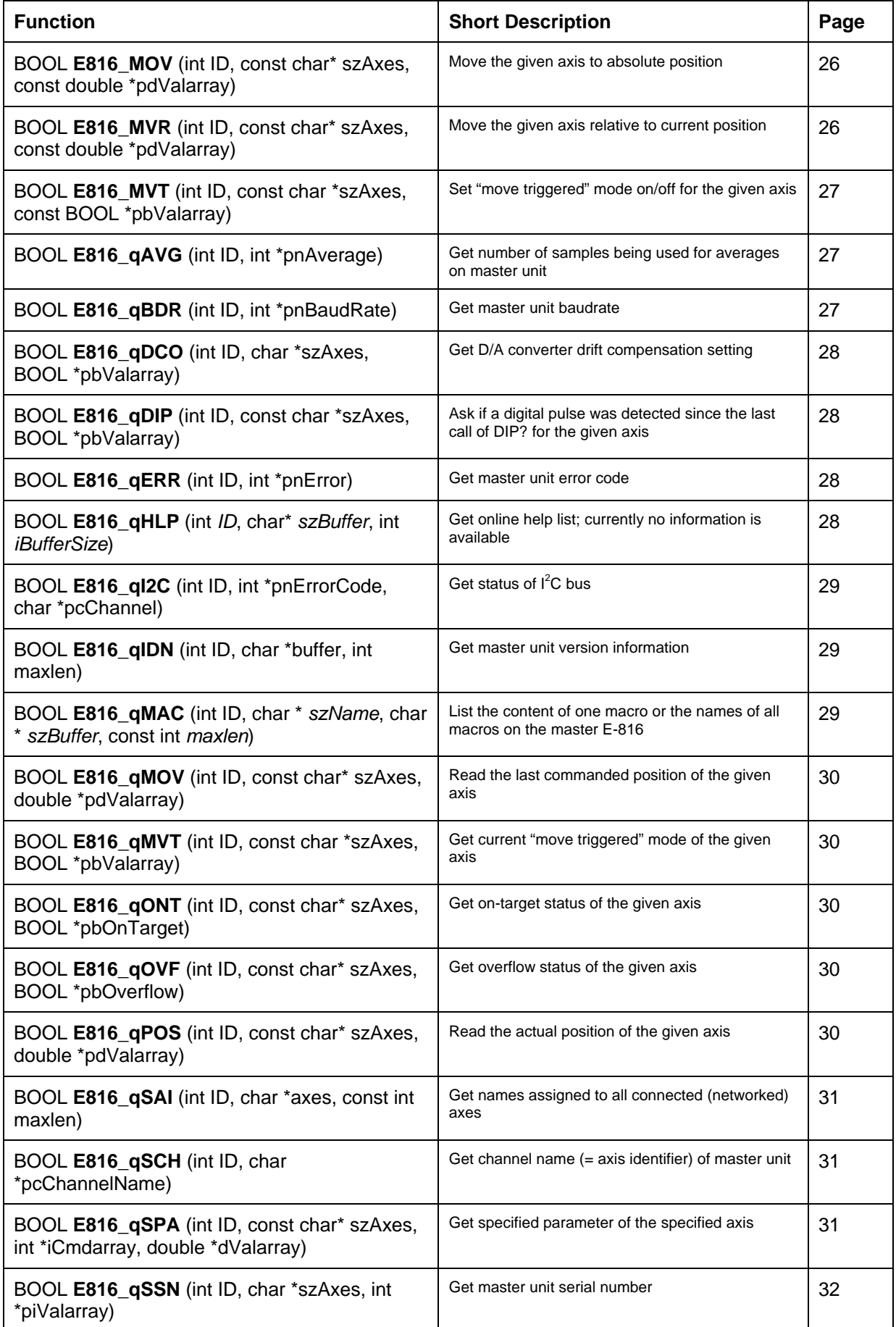

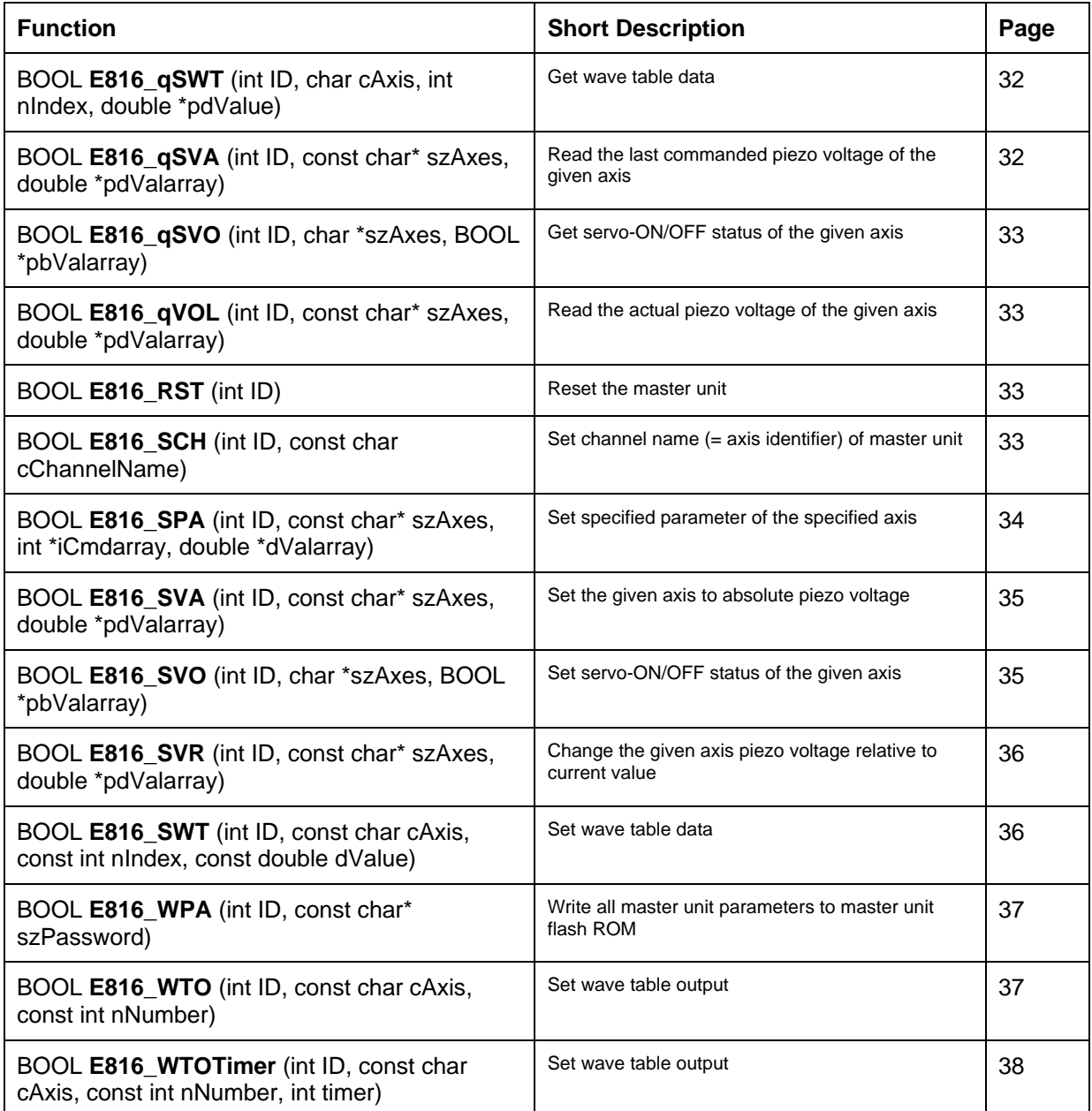

## <span id="page-22-0"></span>**8.2. Function Description**

## <span id="page-22-3"></span><span id="page-22-2"></span>BOOL **E816\_AVG** (int ID, int *nAverage*)

#### Corresponding command: AVG

Sets the number of samples to be used when calculating averages on the master unit. Larger values mean more stable output, but slower measurement speed. Must be one of following values: 1, 2, 4, 8, 16, 32 or 64.

This command only changes the setting in RAM; the new setting will be lost when the unit is powered down or reset (E816\_RST()) unless the RAM settings are written to EEPROM with E816 WPA().

#### **Parameters**:

*ID* ID of controller network

*nAverage* number of samples used for average

#### **Returns**:

TRUE if successful, FALSE otherwise

### <span id="page-22-4"></span><span id="page-22-1"></span>BOOL **E816\_BDR** (int ID, int *nBaudRate*)

#### Corresponding command: BDR

Set the RS-232 communications baud rate. of the master. The baud rate can be set to 9600, 19200, 38400, 57600 or 115200 baud. This will only change the setting in the RAM. To store it in the EEPROM call **E816\_WPA**() (*p[.37](#page-36-0)*) afterwards. After the next start of the controller the new setting will be used. If you want to change it immediately, call **E816\_RST**() (*p.[33](#page-32-1)*) after **E816\_WPA**() (*p.[37](#page-36-0)*).

#### **Parameters:**

*ID* ID of controller network *nBaudRate* number of samples used for BaudRate

#### **Returns:**

**TRUE** if successful, **FALSE** otherwise

### <span id="page-22-5"></span>BOOL **E816\_DCO** (int ID, const char \* *szAxes*, const BOOL \* *pbValarray*)

#### **Corresponding command:** DCO

Set D/A converter drift compensation "on" or "off". If *pbValarray[index]* is **FALSE** the mode is "off", if **TRUE** it is set to "on". The ON setting eliminates drift of the D/A converter in the E-816 used to provide the target signal to the separate E-802 servo-control submodule. This setting is recommended for static operation, but should be turned OFF for dynamic operation. The drift compensation setting is ignored during wave table output. See "Drift Compensation" and the DCO command in the E-816 User Manual for more details.

This command only changes the setting in RAM; the new setting will be lost when the unit is powered down or reset (E816\_RST()) unless the RAM settings are written to EEPROM with E816 WPA().

#### **Parameters:**

*ID* ID of controller network *szAxes* string with axes *pbValarray* modes for the specified axes, **TRUE** for "on", **FALSE** for "off" **Returns:** 

## <span id="page-23-0"></span>BOOL **E816\_DEL** (int *ID*, double *dmSeconds*)

#### **Corresponding command:** DEL

Delays the master unit for *dmSeconds* milliseconds, recommended for usage in macro operation (see E816\_MAC functions).

Available with firmware revision 3.20 and newer.

#### **Parameters:**

*ID* ID of controller network *dmSeconds* delay value in milliseconds

#### **Returns:**

**TRUE** if successful, **FALSE** otherwise

### <span id="page-23-3"></span>BOOL **E816\_IsRunningMacro** (int *ID*, BOOL \* *pbRunningMacro*)

#### **Corresponding command:** #8 (ASCII 8)

Check if a macro is currently running on the master unit. Available with firmware revision 3.20 and newer.

#### **Parameters:**

*ID* ID of controller network

*pbRunningMacro* pointer to boolean to receive answer: **TRUE** if a macro is running, **FALSE** otherwise

## **Returns:**

**TRUE** if successful, **FALSE** otherwise

## <span id="page-23-1"></span>BOOL **E816\_MAC\_BEG** (int *ID*, const char \* *szName*)

#### **Corresponding command:** MAC BEG

Put the DLL in macro recording mode (macro is recorded on the master unit). This function sets a flag in the library and effects the operation of other functions. Function will fail if already in recording mode. If successful, the commands that follow become part of the macro, so do not check error state unless FALSE is returned. End the recording with E816\_MAC\_END().

See "Working with E-816 Macros" and the MAC command description in the E-816 User manual for details.

#### **Parameters:**

*ID* ID of controller network

*szName* name under which macro will be stored in the controller

#### **Returns:**

**TRUE** if successful, **FALSE** otherwise

#### **Errors:**

**PI\_IN\_MACRO\_MODE** if a macro is already being recorded

## <span id="page-23-2"></span>BOOL **E816\_MAC\_DEF** (int *ID*, const char \* *szMacroName*)

#### **Corresponding command:** MAC DEF

Set macro with name *szName* as start-up macro on the master unit. This macro will be automatically executed with the next power-on or reboot of the controller. If *szName* is omitted, the current start-up macro selection is canceled. To find out what macros are available call E816\_qMAC().

See "Working with E-816 Macros" and the MAC command description in the E-816 User manual for details.

#### **Parameters:**

*ID* ID of controller network

*szMacroName* name of the macro to be the start-up macro

**Returns:** 

## <span id="page-24-0"></span>BOOL **E816\_MAC\_DEL** (int *ID*, const char \* *szMacroName*)

#### **Corresponding command:** MAC DEL

Delete macro with name *szName* on the master unit. To find out what macros are available on the master unit call E816\_qMAC().

See "Working with E-816 Macros" and the MAC command description in the E-816 User manual for details.

#### **Parameters:**

*ID* ID of controller network

*szMacroName* name of the macro to delete

#### **Returns:**

**TRUE** if successful, **FALSE** otherwise

### <span id="page-24-1"></span>BOOL **E816\_MAC\_END** (int *ID*)

#### **Corresponding command:** MAC END

Take the DLL out of macro recording mode (macros was recorded on the master unit). This function resets a flag in the library and effects the operation of certain other functions. Function will fail if the DLL is not in recording mode.

See "Working with E-816 Macros" and the MAC command description in the E-816 User manual for details.

#### **Parameters:**

*ID* ID of controller network

#### **Returns:**

**TRUE** if successful, **FALSE** otherwise

#### **Errors:**

**PI\_NOT\_IN\_MACRO\_MODE** the controller was not recording a macro

### <span id="page-24-2"></span>BOOL **E816\_MAC\_NSTART** (int *ID*, const char \* *szName*, int *nrRuns*)

#### **Corresponding command:** MAC START

Start macro with name *szName* on the master unit. The macro is repeated *nrRuns* times. To find out what macros are available on the master unit call E816 qMAC().

See "Working with E-816 Macros" and the MAC command description in the E-816 User manual for details.

#### **Parameters:**

*ID* ID of controller network *szName* string with name of the macro to start *nrRuns* nr of runs

### **Returns:**

**TRUE** if successful, **FALSE** otherwise

### <span id="page-24-3"></span>BOOL **E816\_MAC\_qDEF** (int *ID*, char \* *szBuffer*, const int *iBufferSize*)

#### **Corresponding command:** MAC DEF?

Ask for the start-up macro on the master unit.

See "Working with E-816 Macros" and the MAC command description in the E-816 User manual for details.

#### **Parameters:**

*ID* ID of controller network

*szBuffer* buffer to receive the string read in from controller, contains the name of the start-up macro. If no start-up macro is defined, the response is an empty string with the terminating character.

*iBufferSize* size of *buffer*, must be given to avoid buffer overflow.

#### **Returns:**

**TRUE** if successful, **FALSE** otherwise

### <span id="page-25-0"></span>BOOL **E816\_MAC\_qFREE** (int *ID*, int\* *pNrChars*)

**Corresponding command:** MAC FREE?

Ask for free space on the master unit.

See "Working with E-816 Macros" and the MAC command description in the E-816 User manual for details.

#### **Parameters:**

*ID* ID of controller network

*pNrChars* pointer to int for storing the number of free characters

#### **Returns:**

**TRUE** if successful, **FALSE** otherwise

## <span id="page-25-1"></span>BOOL **E816\_MAC\_START** (int *ID*, const char \* *szMacroName*)

#### **Corresponding command:** MAC START

Start macro with name *szName* on the master unit. To find out what macros are available on the master unit call E816\_qMAC().

See "Working with E-816 Macros" and the MAC command description in the E-816 User manual for details.

#### **Parameters:**

*ID* ID of controller network

*szMacroName* string with name of the macro to start

#### **Returns:**

**TRUE** if successful, **FALSE** otherwise

### <span id="page-25-3"></span><span id="page-25-2"></span>BOOL **E816\_MOV** (int ID, const char\* *szAxes*, double \* *pdValarray*)

#### **Corresponding command:** MOV

Move *szAxes* to absolute positions.

Before using this command, please make sure the E-816 is in computer-controlled mode and has servo-control mode set ON (with E816\_SVO()). See "Modes of Operation" in the E-816 User Manual for more information.

Move commands like E816 MOV() are not accepted when the wave table output is running (E816\_WTO()) or when triggered motion is enabled (E816\_MVT()).

#### **Parameters:**

*ID* ID of controller network *szAxes* string with axes *pdValarray* target positions for the axes

**Returns:** 

**TRUE** if successful, **FALSE** otherwise

## <span id="page-25-4"></span>BOOL **E816\_MVR** (int ID, const char\* *szAxes*, double \* *pdValarray*)

#### **Corresponding command:** MVR

Move *szAxes* relative to current position.

Before using this command, please make sure the E-816 is in computer-controlled mode and has servo-control mode set ON (with E816\_SVO()). See "Modes of Operation" in the E-816 User Manual for more information.

Move commands like E816 MVR() are not accepted when the wave table output is running (E816 WTO()) or when triggered motion is enabled (E816 MVT()).

## **Parameters**:

*ID* ID of controller network *szAxes* string with axes *pdValarray* target positions for the axes **Returns**:

**TRUE** if successful, **FALSE** otherwise

## <span id="page-26-2"></span>BOOL **E816\_MVT** (int ID, const char \* *szAxes*, const BOOL \* *pbValarray*)

#### **Corresponding command:** MVT

Sets the "move triggered" mode ON or OFF. If this mode is enabled for an axis, every trigger pulse received causes a relative step. The step size is given by parameter 11 which can be set with E816\_SPA().

Available with firmware revision 3.20 and newer.

Before you enable the "move triggered" mode, make sure the E-816 is in computercontrolled mode (see "Control Modes" in the E-816 User Manual). Furthermore, the piezo control electronics must be configured to accept trigger input, and a suitable trigger signal must be available (min. trigger pulse width  $= 5 \,\mu s$ ; max. trigger frequency  $= 400 \,\text{Hz}$ ). For details, see the MVT description in the E-816 User Manual and the manual of the piezo control electronics in which the E-816 is installed.

Triggered motion can not be enabled as long as the wave table output is running. When triggered motion is enabled, move commands (e.g. E816\_SVA(), E816\_MOV()) are not accepted and wave table output (E816\_WTO()) can not be started.

The setting made with E816\_MVT() is lost upon reset or when the device is powered down. Default setting is 0.

#### **Parameters:**

*ID* ID of controller network *szAxes* string with axes *pbValarray* modes for the specified axes, **TRUE** for "on", **FALSE** for "off" **Returns:** 

**TRUE** if successful, **FALSE** otherwise

## <span id="page-26-3"></span><span id="page-26-1"></span>BOOL **E816\_qAVG** (int ID, int \* *pnAverage*)

#### **Corresponding command:** AVG?

Get the number of samples used for average calculations by the master E-816.

#### **Note:**

This command will only query master E-816.

#### **Parameters:**

*ID* ID of controller network

**pnAverage** pointer to int for storing the number of samples used for average

#### **Returns:**

**TRUE** if successful, **FALSE** otherwise

### <span id="page-26-4"></span><span id="page-26-0"></span>BOOL **E816\_qBDR** (int ID, int \* *pnBaudRate*)

#### **Corresponding command:** BDR?

Get current RAM baudrate setting of the master. This is the value that will be saved to ROM by **E816\_WPA** and may differ from both the power-up and/or the current operating value. See **E816\_BDR**() (*p.[23](#page-22-1)*) for information on how to change the baudrate.

#### **Parameters:**

*ID* ID of controller network

*pnBaudRate* pointer to int for storing the baudrate

#### **Returns:**

## <span id="page-27-3"></span>BOOL **E816\_qDIP** (int ID, char \* *szAxes*, BOOL \* *pbValarray*)

#### **Corresponding command:** DIP?

Ask if a digital pulse was detected for the given axis since the last call of E816 qDIP(). After a call of this function, the E-816 resets the pulse flag. Available with firmware revision 3.20 and newer.

For meaningful results, make sure that the piezo control electronics in which the E-816 is installed is configured properly. For details, see the DIP description in the E-816 User Manual and the manual of the piezo control electronics in which the E-816 is installed.

#### **Parameters:**

*ID* ID of controller network

*szAxes* string with axes

*pbValarray* array to be filled with the answer values for the specified axes, **TRUE** for "trigger detected", **FALSE** for "no trigger detected"

#### **Returns:**

**TRUE** if successful, **FALSE** otherwise

### <span id="page-27-2"></span>BOOL **E816\_qDCO** (int ID, char \* *szAxes*, BOOL \* *pbValarray*)

#### **Corresponding command:** DCO?

Get the state of the D/A converter drift compensation for *szAxes*

See "Drift Compensation" and the DCO command in the E-816 User Manual for details

#### **Parameters:**

*ID* ID of controller network *szAxes* string with axes *pbValarray* array to be filled with the servo-mode values for the specified axes, **TRUE** for "on", **FALSE** for "off"

#### **Returns:**

**TRUE** if successful, **FALSE** otherwise

## <span id="page-27-4"></span><span id="page-27-0"></span>BOOL **E816\_qERR** (int ID, int \* *pnError*)

#### **Corresponding command:** ERR?

Get the error state of the master E-816. It is safer to call **E816\_GetError**() (*p.[17](#page-16-0)*) because this will also return the internal error state of the library.

### **Parameters:**

*ID* ID of controller network

*pnError* variable for storing error code of the master controller

#### **Returns:**

**TRUE** if successful, **FALSE** otherwise

## <span id="page-27-1"></span>BOOL **E816\_qHLP** (int *ID*, char\* *szBuffer*, *int iBufferSize*)

### Corresponding **command:** HLP?

Reports device's online help list for the master unit. This command is provided for compatibility reasons since the current E-816 firmware is not yet able to generate a help string. Available with firmware revision 3.20 and newer.

### **Parameters:**

*ID* ID of controller network

**szBuffer** buffer to receive the string read in from controller, lines are separated by '\n' ("linefeed")

*iBufferSize* size of *szBuffer*, must be given to avoid buffer overflow.

### **Returns:**

**TRUE** if no error, FALSE otherwise

## <span id="page-28-3"></span><span id="page-28-1"></span>BOOL **E816\_qI2C** (int ID, int \* *pnErrorCode*, char \* *pcChannel*)

#### **Corresponding command:** I2C?

Get the state if the I2C bus connecting networked E-816s. The status is returned as a bitmap. The bit definition viewpoint is that of the master.

- ¾ bit 0: CHK\_SEN0 timeout
- ¾ bit 1: CHK\_PEN0 timeout
- $\triangleright$  bit 2: CHK\_RSEN0 timeout
- $\triangleright$  bit 3: CHK\_RWO timeout
- ¾ bit 4: CHK\_BFO timeout
- ¾ bit 5: CHK\_BF1 timeout
- $\triangleright$  bit 6: CHK ACK0 timeout
- ¾ bit 7 (LSB): SLAVE\_BUSY timeout

#### **Parameters:**

*ID* ID of controller network *pnErrorCode* pointer to int for storing the bitmap with errors *pcChannel* pointer to char for storing the associated channel name

#### **Returns:**

**TRUE** if successful, **FALSE** otherwise

### <span id="page-28-4"></span><span id="page-28-0"></span>BOOL **E816\_qIDN** (int ID, char \* *buffer*, int *maxlen*)

#### **Corresponding command:** \*IDN?

Get identification string of the master controller.

#### **Parameters:**

*ID* ID of controller network **buffer** buffer for storing the string read in from controller *maxlen* size of *buffer*, must be given to avoid a buffer overflow.

#### **Returns:**

**TRUE** if successful, **FALSE** otherwise

### <span id="page-28-2"></span>BOOL **E816\_qMAC** (int ID, char \* *szName*, char \* *szBuffer*, const int *maxlen*)

#### **Corresponding command:** MAC?

Get macros available on the master unit, or list contents of a specific macro on the master unit. If *szName* is empty or **NULL**, all available macros are listed in *szBuffer*, separated with line-feed characters. Otherwise the content of the macro with name *szName* is listed, the single lines separated with by line-feed characters. If there are no macros stored or the requested macro is empty the answer will be "".

See "Working with E-816 Macros" and the MAC command description in the E-816 User manual for details.

#### **Parameters:**

*ID* ID of controller network

*szName* string with name of the macro to list

*szBuffer* buffer to receive the string read in from controller, lines are separated by line-feed characters

*maxlen* size of *buffer*, must be given to avoid buffer overflow.

#### **Returns:**

### <span id="page-29-1"></span>BOOL **E816\_qMOV** (int ID, const char\* *szAxes*, double \* *pdValarray*)

#### **Corresponding command:** MOV?

Read the commanded target positions for *szAxes*.

#### **Parameters:**

*ID* ID of controller network *szAxes* string with axes

*pdValarray* array to be filled with target positions of the axes

#### **Returns:**

**TRUE** if successful, **FALSE** otherwise

### <span id="page-29-2"></span>BOOL **E816\_qMVT** (int ID, const char \* *szAxes*, BOOL \* *pbValarray*)

#### **Corresponding command:** MVT?

Reports the current "move triggered" mode setting of the given axis. Available with firmware revision 3.20 and newer.

#### **Parameters:**

*ID* ID of controller network

*szAxes* string with axes

*pbValarray* array to be filled with the trigger-motion values for the specified axes, **TRUE** for "on", **FALSE** for "off"

#### **Returns:**

**TRUE** if successful, **FALSE** otherwise

#### <span id="page-29-3"></span>BOOL **E816\_qONT** (int ID, const char\* *szAxes*, BOOL \* *pbOnTarget*)

#### **Corresponding command:** ONT?

Check if *szAxes* have reached target position.

#### **Parameters:**

*ID* ID of controller network *szAxes* string with axes *pbOnTarget* array to be filled with current on-target status of the axes: TRUE for on target, FALSE otherwise

#### **Returns:**

**TRUE** if successful, **FALSE** otherwise

### <span id="page-29-4"></span>BOOL **E816\_qOVF** (int ID, const char\* *szAxes*, BOOL \* *pbOverflow*)

#### **Corresponding command:** OVF?

Check overflow status of *szAxes*.

#### **Parameters:**

*ID* ID of controller network

*szAxes* string with axes

*pbOverflow* array to be filled with current overflow status of the axes. The overflow status is supplied to the E-816 as a voltage level from other modules/submodules in the system. See the respective manuals for details.

#### **Returns:**

**TRUE** if successful, **FALSE** otherwise

#### <span id="page-29-5"></span><span id="page-29-0"></span>BOOL **E816\_qPOS** (int ID, const char\* *szAxes*, double \* *pdValarray*)

#### **Corresponding command:** POS?

Get the current positions of *szAxes*.

## **Parameters:**

*ID* ID of controller network *szAxes* string with axes *pdValarray* array to be filled with current positions of the axes **Returns:** 

**TRUE** if successful, **FALSE** otherwise

### <span id="page-30-0"></span>BOOL **E816\_qSAI** (int ID, char \* *axes*, const int *maxlen*)

#### **Corresponding command:** SAI?

Get connected axes. Each character in the returned string is an axis identifier for one connected axis.

Can only be sent to the master unit but provides data about the entire network. If axes turn up missing, try power-cycling the E-816s.

#### **Parameters:**

*ID* ID of controller network *axes* buffer to store the string read in *maxlen* size of *buffer*, must be given to prevent a buffer overflow.

#### **Returns:**

**TRUE** if successful, **FALSE** otherwise

## <span id="page-30-3"></span><span id="page-30-1"></span>BOOL **E816\_qSCH** (int ID, char \* *pcChannelName*)

#### **Corresponding command:** SCH?

Get channel name (= axis identifier) of the master E-816. In addition to any name reported here, the master E-816 is always addressable with the special axis identifier "A".

#### **Parameters:**

*ID* ID of controller network

*pcChannelName* pointer to char for storing the channel name of the master

#### **Returns:**

**TRUE** if successful, **FALSE** otherwise

## <span id="page-30-4"></span><span id="page-30-2"></span>BOOL **E816\_qSPA** (int ID, const char\* *szAxes*, int \* *iCmdarray*, double \* *dValarray*)

#### **Corresponding command:** SPA?

Read current parameter settings for *szAxes*. With firmware revisions 2.xx, E816\_qSPA() is only available for the master unit, i.e. the values in *szAxes* must be the axis identifier of the master unit or "A". With firmware revision 3.20 and newer, E816\_qSPA() can also be used with slave units.

For each parameter you wish to query, you must respecify the axis in *szAxes* and a parameter ID in the corresponding element of *iCmdarray*. The parameter ID can have following values (see the E-816 User Manual for details):

- 1 for VAD gain
- 2 for VAD offset
- 3 for PAD gain
- 4 for PAD offset
- 5 for DA gain
- 6 for DA offset
- 7 for KSen
- 8 for OSen
- 9 for Kpzt
- 10 for Opzt
- 11 for the step size used for triggered motion (see E816\_MVT()), the value is interpreted as µm in closed-loop operation or as volts in open-loop operation (with firmware rev. 3.20 and newer)
- 12 for configuration of wave table operation, the value is bit-coded as follows (with firmware rev. 3.20 and newer):

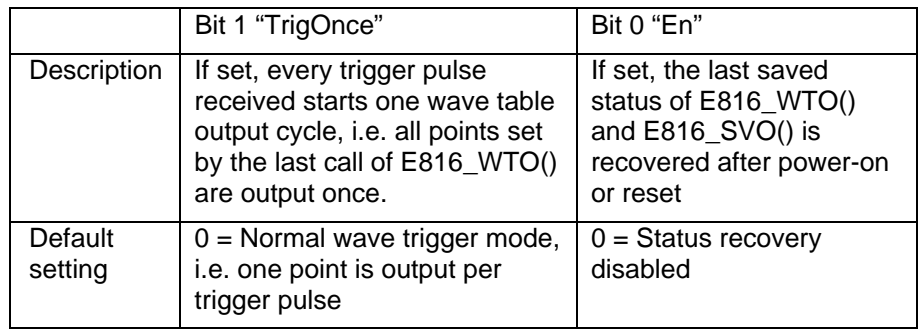

#### **Parameters:**

*ID* ID of controller network *szAxes* axis designators (e.g. "AAAA") *iCmdarray* IDs of parameters to query *dValarray* array to be filled with the values of the parameters

### **Returns:**

**TRUE** if successful, **FALSE** otherwise

#### **Errors:**

**PI\_INVALID\_SPA\_CMD\_ID** one of the IDs in *iCmdarray* is not valid, must be in 1-12

#### <span id="page-31-0"></span>BOOL **E816\_qSSN** (int ID, char \* *szAxes*, int \* *piValarray*)

#### **Corresponding command:** SSN?

Get serial number of the master unit.

#### **Parameters:**

*ID* ID of controller network *szAxes* string with axis designator *piValarray* array to be filled with the serial number of the master unit **Returns:** 

**TRUE** if successful, **FALSE** otherwise

### <span id="page-31-3"></span><span id="page-31-2"></span>BOOL **E816\_qSVA** (int ID, const char\* *szAxes*, double \* *pdValarray*)

#### **Corresponding command:** SVA?

Read the commanded piezo voltages for *szAxes*. (see also **E816\_qVOL**() (*p[.33](#page-32-6)*))

#### **Parameters:**

*ID* ID of controller network *szAxes* string with axes *pdValarray* array to be filled with the voltage values for the axes **Returns:** 

**TRUE** if successful, **FALSE** otherwise

### <span id="page-31-1"></span>BOOL **E816\_qSWT** (int ID, const char *cAxis*, const int *nIndex*, const double \**pdValue*)

#### **Corresponding command:** SWT?

Get wave table data. Each E-816 has a wave table with 64 entries (256 points with firmware revision 3.20 and newer). With this command you can read a value from the table.

#### **Parameters:**

*ID* ID of controller network *cAxis* channel name of the axis *nIndex* index for table entry, must be in 0-63. (0 to 255) *pdValue* pointer to value to be filled with wave table entry

### **Returns:**

**TRUE** if successful, **FALSE** otherwise

## <span id="page-32-2"></span>BOOL **E816\_qSVO** (int ID, char \* *szAxes*, BOOL \* *pbValarray*)

#### **Corresponding command:** SVO?

Get the servo modes for *szAxes*

Reports the last sent E816 SVO() settings of the given axis. Even if the E-816 is in analog mode, E816 qSVO() does not report the hardware settings for the servo mode. See E-816 User Manual for more information.

#### **Parameters:**

*ID* ID of controller network *szAxes* string with axes *pbValarray* array to be filled with the servo-mode values for the specified axes, **TRUE** for "on", **FALSE** for "off"

#### **Returns:**

**TRUE** if successful, **FALSE** otherwise

#### <span id="page-32-6"></span><span id="page-32-3"></span>BOOL **E816\_qVOL** (int ID, const char\* *szAxes*, double \* *pdValarray*)

#### **Corresponding command:** VOL?

Get current piezo voltages for *szAxes*. (see also **E816\_qSVA**() (*p.[32](#page-31-3)*))

#### **Parameters:**

*ID* ID of controller network *szAxes* string with axes *pdValarray* array to be filled with the current voltages for the axes

#### **Returns:**

**TRUE** if successful, **FALSE** otherwise

#### <span id="page-32-4"></span><span id="page-32-1"></span>BOOL **E816\_RST** (int ID)

#### **Corresponding command:** RST

Restart master E-816 controller. Use this command if you want to use settings saved with **E816 WPA**() ( $p.37$  $p.37$ ) without power-cycling the E-816. The master unit remains master after a reset, even if the communications cable is pulled before the unit is ready, so changing masters requires power-cycling.

The E-816 will need some time to restart (up to several seconds), so subsequent commands may fail with a timeout error if you do not wait.

#### **Parameters:**

*ID* ID of controller network

## **Returns:**

**TRUE** if successful, **FALSE** otherwise

#### <span id="page-32-5"></span><span id="page-32-0"></span>BOOL **E816\_SCH** (int ID, const char *cChannelName*)

#### **Corresponding command:** SCH

Set the channel name (axis identifier) of the E-816. E816 SCH() can only be used with the master unit, but the axis identifier set is to be used to address the unit irrespective of its current master / slave state.

Note that if the name is set to A with this command, the unit cannot be addressed as slave since commands with A as axis identifier will always be executed by the master unit.

This will only change the setting in the RAM. To store it in the EEPROM call **E816\_WPA**() (*p.[37](#page-36-0)*) afterwards.

#### **Parameters:**

*ID* ID of controller network

*cChannelName* the channel name of the device, can be any letter from A to Z; if "A", the unit will not be reachable as slave

#### **Returns:**

**TRUE** if successful, **FALSE** otherwise

<span id="page-33-1"></span><span id="page-33-0"></span>BOOL **E816\_SPA** (int ID, const char\* *szAxes*, int \* *iCmdarray*, double \* *dValarray*)

#### **Corresponding command:** SPA

Set parameters for *szAxes*. With firmware revisions 2.xx, E816\_SPA() is only available for the master unit. With firmware revision 3.20 and newer it can also be used with slave units.

You must include an axis identifier in *szAxes* for each parameter you wish to set. Missing or illegal axis names in *szAxes* will cause an error (**PI\_INVALID\_AXIS\_IDENTIFIER**). The function uses the parameter IDs in the *iCmdarray* and sets the parameters to the values in the corresponding elements of *dValarray*. The parameter IDs can have following values (see the E-816 User Manual for details):

- 7 for KSen
- 8 for OSen
- 9 for Kpzt
- 10 for Opzt
- 11 for the step size used for triggered motion (see E816\_MVT()), the value is interpreted as µm in closed-loop operation or as volts in open-loop operation (with firmware rev. 3.20 and newer)
- 12 for configuration of wave table operation, the value is bit-coded as follows (with firmware rev. 3.20 and newer):

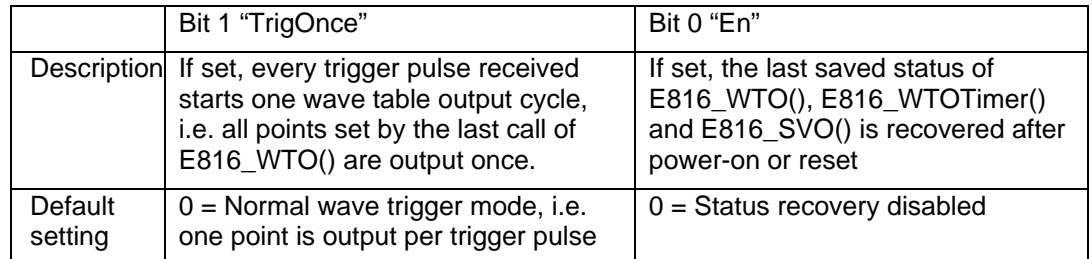

Unlike the other functions, E816 SPA() has two arrays as arguments. The first array has the parameters which have to be modified, the second one the values. If you want to set, for example, KSen (ID=7) to 1.0 and OSen (ID=8) to 10.0 for the master axis, you must call E816 SPA(id, "AA",  $\{7, 8\}$ ,  $\{1.0, 10.0\}$ )

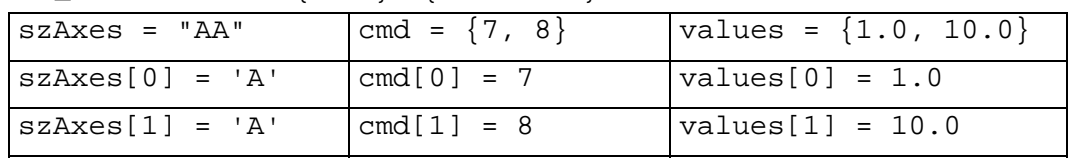

If the same parameter ID appears more than once in *iCmdarray*, the **last** value will be set. For example E816\_SPA(id, "AAA", {7, 7, 9}, {10.0, 20.0, 30.0}) will set the KSen of axis A to 20.0 and the Kpzt to 30.0.

#### **Parameters:**

*ID* ID of controller network

*szAxes* axes for which the parameter should be set *iCmdarray* parameter IDs (see above) *dValarray* array with the values for the parameters

#### **Returns:**

**TRUE** if successful, **FALSE** otherwise

**Errors:**

**PI\_INVALID\_SPA\_CMD\_ID** one of the IDs in *iCmdarray* is not valid, must each be one of {7,8,9,10,11,12}

### <span id="page-34-0"></span>BOOL **E816\_SVA** (int ID, const char\* *szAxes*, double \* *pdValarray*)

#### **Corresponding command:** SVA

Set piezo voltages for *szAxes* to absolute values.

Before using this command, please make sure the E-816 is in computer-controlled mode and has servo-control mode set OFF (with E816\_SVO()). See "Modes of Operation" in the E-816 User Manual for more information.

Move commands like E816 SVA() are not accepted when the wave table output is running (E816 WTO()) or when triggered motion is enabled (E816 MVT()).

#### **Parameters:**

*ID* ID of controller network *szAxes* string with axes *pdValarray* voltages for the axes **Returns:** 

**TRUE** if successful, **FALSE** otherwise

#### <span id="page-34-1"></span>BOOL **E816\_SVO** (int ID, char \* *szAxes*, BOOL \* *pbValarray*)

#### **Corresponding command:** SVO

Set servo-control "on" or "off" (closed-loop / open-loop mode). If *pbValarray[index]* is **FALSE** the mode is "off", if **TRUE** it is set to "on".

Only takes effect when the E-816 is in computer-controlled mode. See "Modes of Operation" in the E-816 User Manual for more information. Note that in computercontrolled mode the servo mode selection made by the DIP switches or SERVO toggle switch on the piezo control electronics is ignored.

E816 WPA() saves the current E816 SVO() settings. But to make them the new poweron defaults, you must set parameter 12 with E816\_SPA() to the corresponding value (see p. [34](#page-33-1)). With the default setting of parameter 12, the last saved E816\_SVO() settings are not recovered on power-on or reset.

#### **Parameters:**

*ID* ID of controller network

*szAxes* string with axes

*pbValarray* modes for the specified axes, **TRUE** for "on", **FALSE** for "off" **Returns:** 

## <span id="page-35-0"></span>BOOL **E816\_SVR** (int ID, const char\* *szAxes*, double \* *pdValarray*)

#### **Corresponding command:** SVR

Set piezo voltages for *szAxes* relatively, i.e. increase current voltages by the specified values.

Before using this command, please make sure the E-816 is in computer-controlled mode and has servo-control mode set OFF (with E816\_SVO()). See "Modes of Operation" in the E-816 User Manual for more information.

Move commands like E816 SVR() are not accepted when the wave table output is running (E816 WTO()) or when triggered motion is enabled (E816 MVT()).

#### **Parameters:**

*ID* ID of controller network *szAxes* string with axes

*pdValarray* values to be added to voltage of the axes

#### **Returns:**

**TRUE** if successful, **FALSE** otherwise

### <span id="page-35-1"></span>BOOL **E816\_SWT** (int ID, const char *cAxis*, const int *nIndex*, const double *dValue*)

#### **Corresponding command:** SWT

Set wave table data. Each E-816 has a wave table with 64 entries (256 points with firmware revision 3.20 and newer). With this command you can place a value in the table. The data is automatically stored in non-volatile memory and can be reused after next power-up.

The first time data is written to the wave table, it is recommended to define all points. Afterwards, it may be sufficient to define certain points.

#### **Parameters:**

*ID* ID of controller network *cAxis* channel name of the axis *nIndex* index for table entry, must be in 0 to 63 (0 to 255) *dValue* new value for wave table entry, the value is interpreted as µm in closed-loop operation or as volts in open-loop operation

### **Returns:**

## <span id="page-36-1"></span><span id="page-36-0"></span>BOOL **E816\_WPA** (int ID, const char\* *szPassword*)

#### **Corresponding command:** WPA

E816 WPA() only affects the master unit. The current values of parameters settable by E816 SPA(), E816 AVG(), E816 BDR(), E816 DCO() and E816 SCH() are written to nonvolatile memory (EEPROM), where they become the new power-on defaults. Furthermore, E816\_WPA() saves macros, and is also required if an existing macro has been changed, was deleted or defined as start-up macro (see the E816\_MAC functions).

Note that the volatile (RAM) value of E816 BDR() does not go into effect until after it is written to ROM and the system reset, so the RAM value may differ from the current operating value.

E816 WPA() also saves the current E816 WTO() and E816 SVO() settings. But to make them the new power-on defaults, you must set parameter 12 with E816\_SPA() to the corresponding value (see p. [34](#page-33-1)). With the default setting of parameter 12, the last saved E816 WTO() and E816 SVO() settings are not recovered on power-on or reset.

## **If the current RAM values are incompatible, the system may malfunction. Be sure that you have entered the correct parameter settings before using E816\_WPA().**

#### **Parameters:**

*ID* ID of controller network

*szPassword* password needed to store the parameters. The password is "100". **Returns:** 

**TRUE** if successful, **FALSE** otherwise

### <span id="page-36-2"></span>BOOL **E816\_WTO** (int ID, const char *cAxis*, const int *nNumber*)

#### **Corresponding command:** WTO

Start or stop the wave table output. One wave-table point is output each time an external trigger signal is received.

Before starting wave table output, please make sure the E-816 is in computer-controlled mode. Furthermore, the piezo control electronics must be configured to accept trigger input, and a suitable trigger signal must be available (min. trigger pulse width  $= 5 \,\mu s$ ; max. trigger frequency = 400 Hz). For details, see the E-816 User Manual and the manual of the piezo control electronics in which the E-816 is installed.

Wave table output can not be started as long as triggered motion is enabled (E816\_MVT()). When wave table output is running, move commands (e.g. E816\_SVA(), E816 MOV()) are not accepted and triggered motion (E816 MVT()) can not be enabled.

During wave-table output drift compensation (see E816\_DCO()) is not carried out even if set to 1.

During wave-table output it is possible to change values in the wave table, with changes taking effect when the next point is output.

E816 WPA() saves the current E816 WTO() settings. But to make them the new poweron defaults, you must set parameter 12 with E816\_SPA() to the corresponding value (see p. [34](#page-33-1)). With the default setting of parameter 12, the last saved E816\_WTO() settings are not recovered on power-on or reset.

See "Working with the Wave Table" in the E-816 User Manual for more information.

#### **Parameters:**

*ID* ID of controller network

*cAxis* channel name of the axis

*nNumber* if 0, the output is stopped. With *nNumber* in 1 to 64 (1 to 256 with firmware rev. 3.20 and newer), the output is started from index 0 to (*nNumber-1)*.

#### **Returns:**

<span id="page-37-0"></span>BOOL **E816\_WTOTimer** (int ID, const char *cAxis*, const int *nNumber,* int *timer*)

#### **Corresponding command:** WTO

Start or stop the wave table output. Output of the points specified by *nNumber* will be started immediately and each point will be output for the amount of time specified by *timer* in milliseconds. Output will roll over from the point with index *nNumber*-1 to the point with index 0 and continue until stopped by E816\_WTOTimer() or E816\_WTO() with *nNumber* = 0.

Before starting wave table output, please make sure the E-816 is in computer-controlled mode. For details, see the E-816 User Manual.

Wave table output can not be started as long as triggered motion is enabled (E816\_MVT()). When wave table output is running, move commands (e.g. E816\_SVA(), E816 MOV()) are not accepted and triggered motion (E816 MVT()) can not be enabled.

During wave-table output drift compensation (see E816\_DCO()) is not carried out even if set to 1.

During wave-table output it is possible to change values in the wave table, with changes taking effect when the next point is output.

E816 WPA() saves the current E816 WTOTimer() settings. But to make them the new power-on defaults, you must set parameter 12 with E816\_SPA() to the corresponding value (see p. [34](#page-33-1)). With the default setting of parameter 12, the last saved E816 WTOTimer() settings are not recovered on power-on or reset.

See "Working with the Wave Table" in the E-816 User Manual for more information.

#### **Parameters:**

*ID* ID of controller network

*cAxis* channel name of the axis

*nNumber* if 0, the output is stopped. With *nNumber* in 1 to 64 (1 to 256 with firmware rev. 3.20 and newer), the output continues indefinitely. Stop with an **E816 WTOTimer() or E816 WTO () with**  $nNumber = 0$ 

*timer* time in milliseconds, each point will be output for that amount of time

## **Returns:**

## <span id="page-38-1"></span><span id="page-38-0"></span>**9. Error Codes**

The error codes are defined in separate header files shipped with the E-816 GCS\_DLL.

The error codes listed here are those of the *PI General Command Set.* As such, some are not relevant to the E-816 and will simply never occur with the systems this manual describes.

## Controller Errors

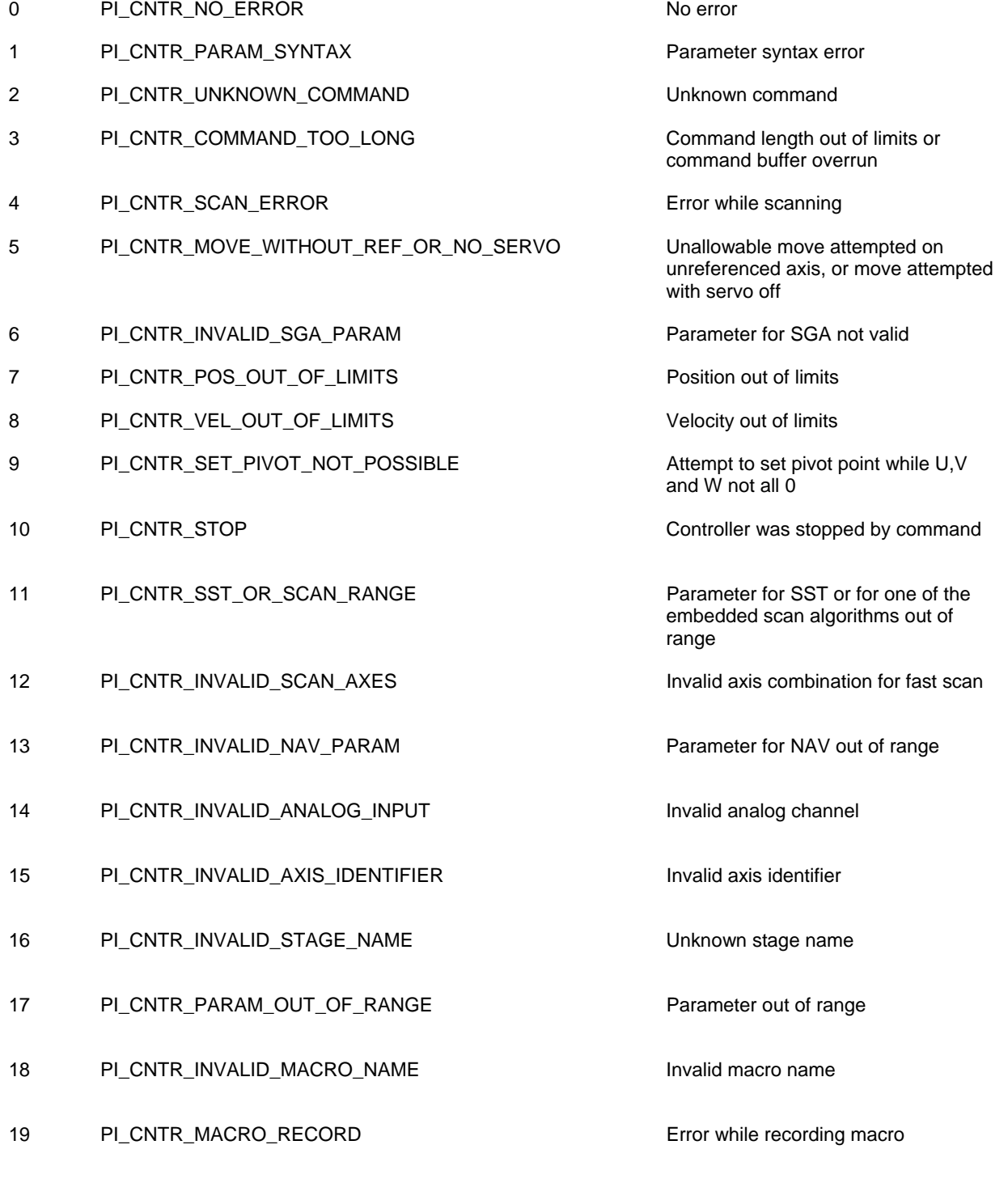

20 PI\_CNTR\_MACRO\_NOT\_FOUND Macro not found

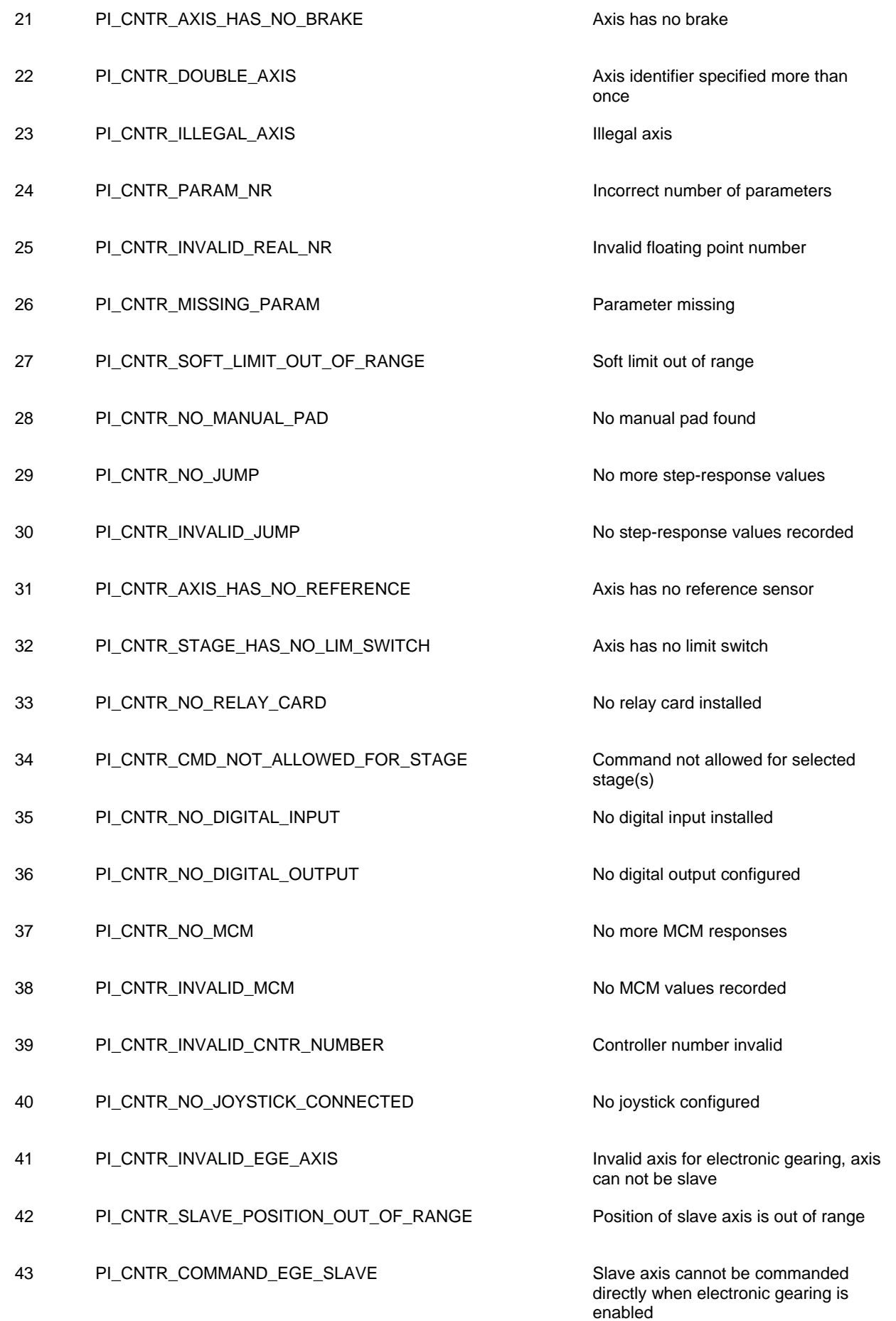

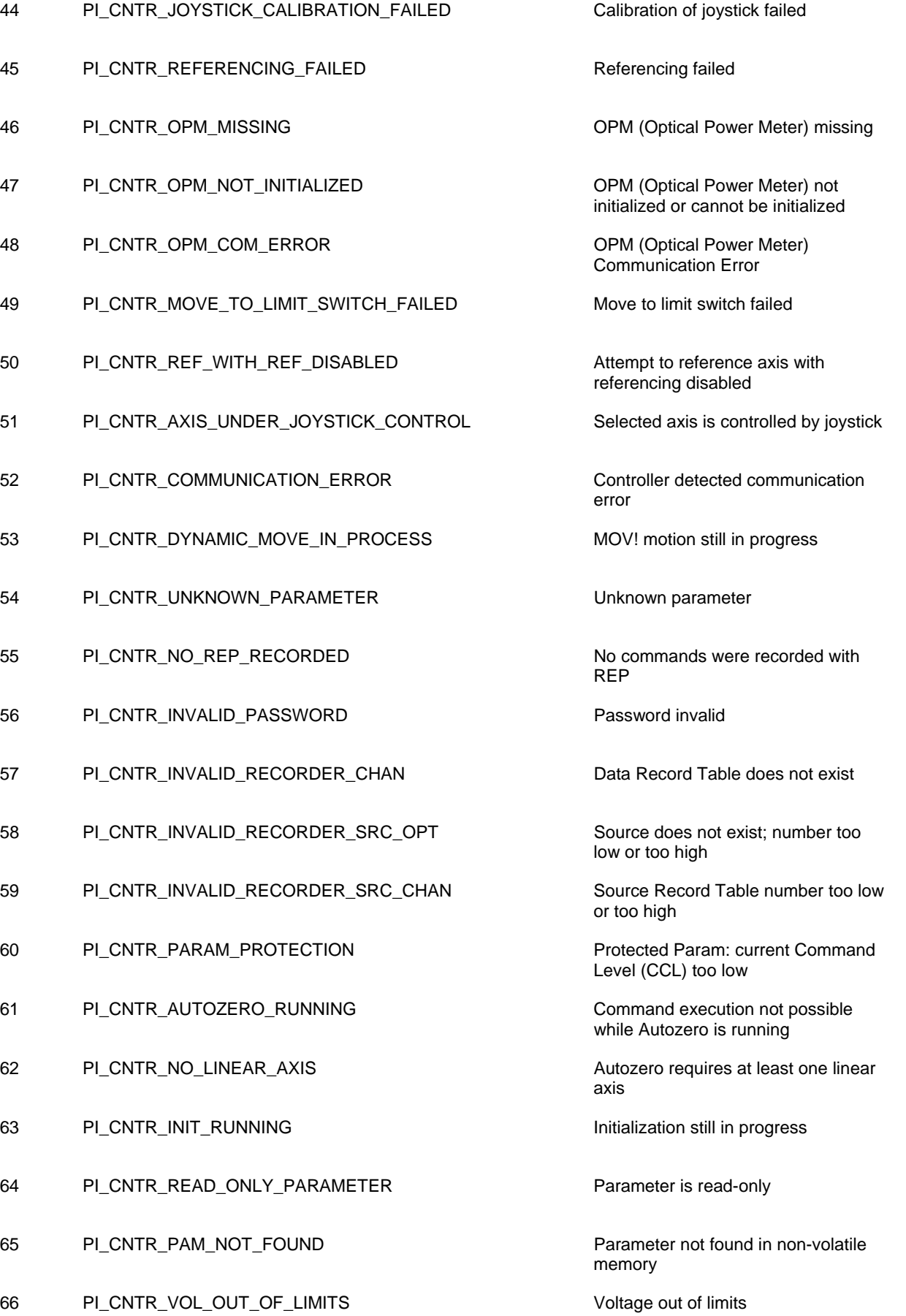

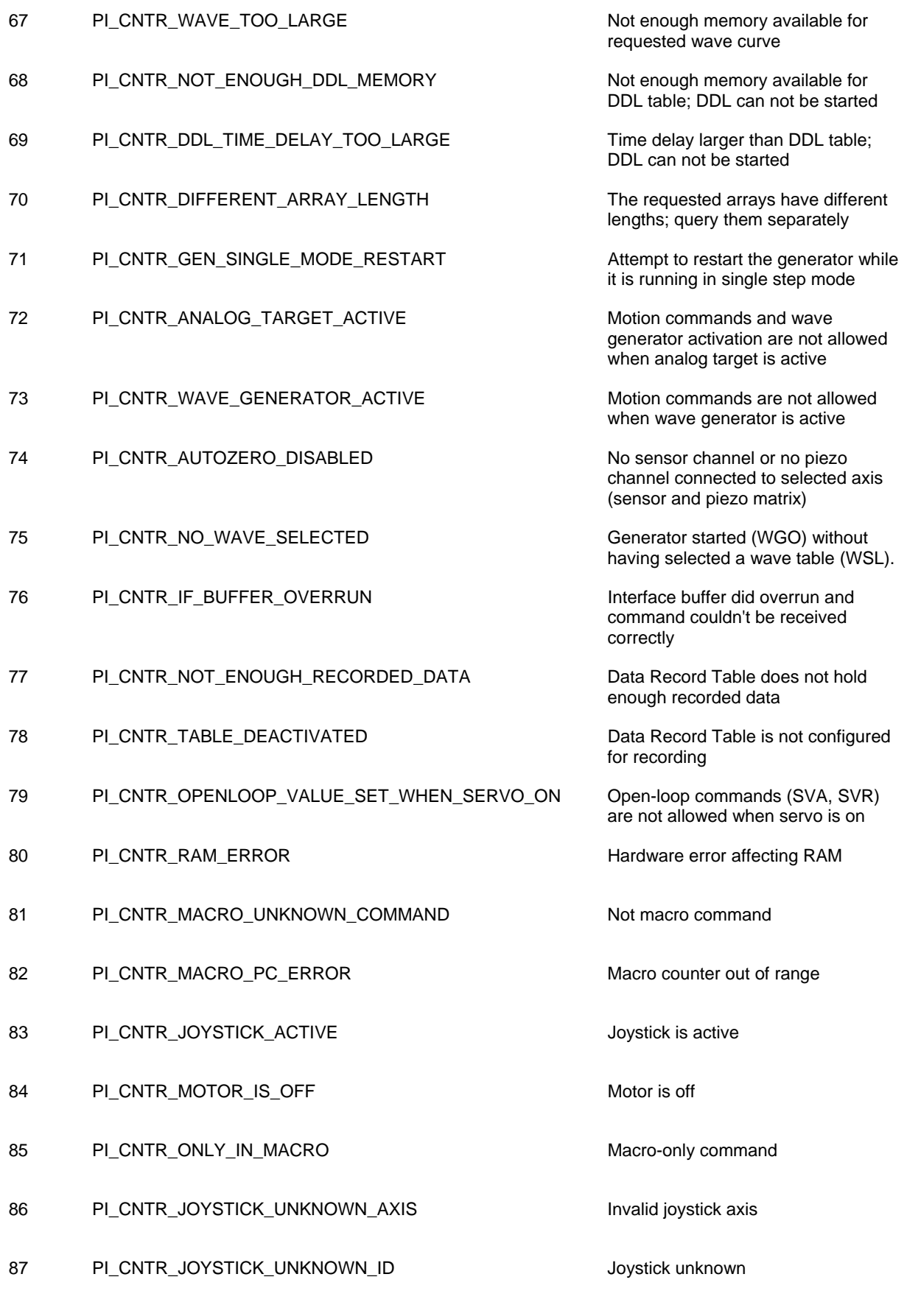

88 PI\_CNTR\_REF\_MODE\_IS\_ON Move without referenced stage

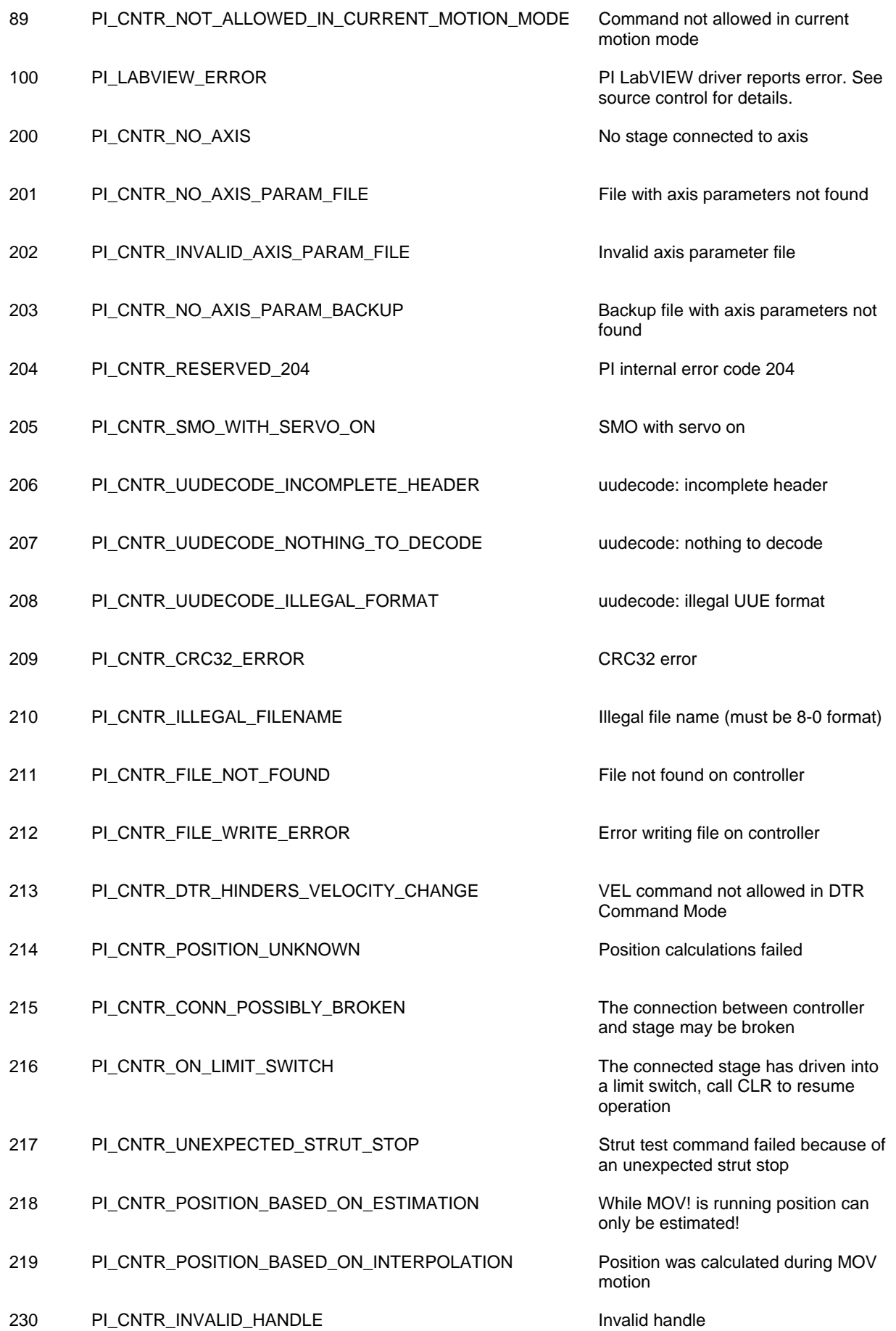

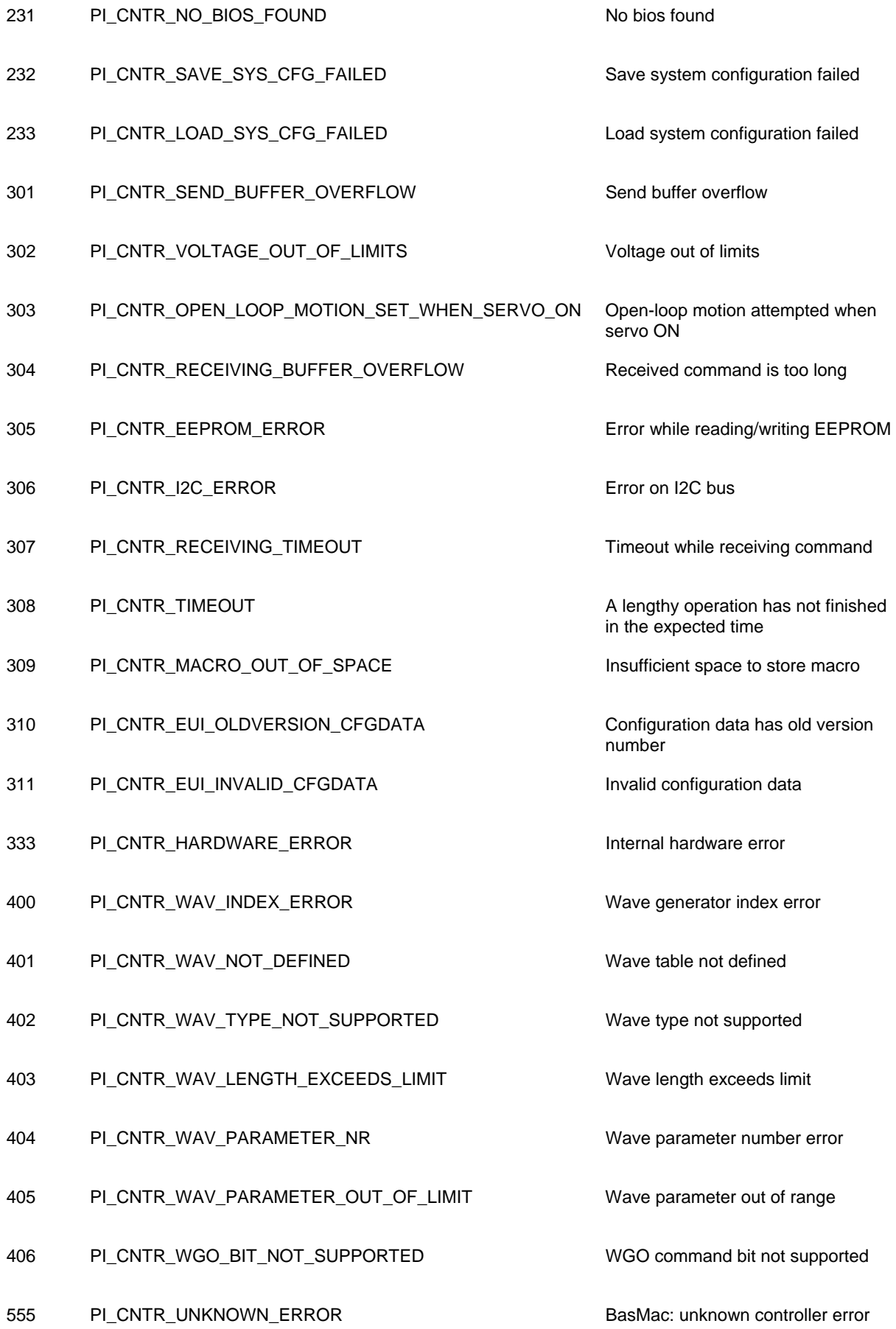

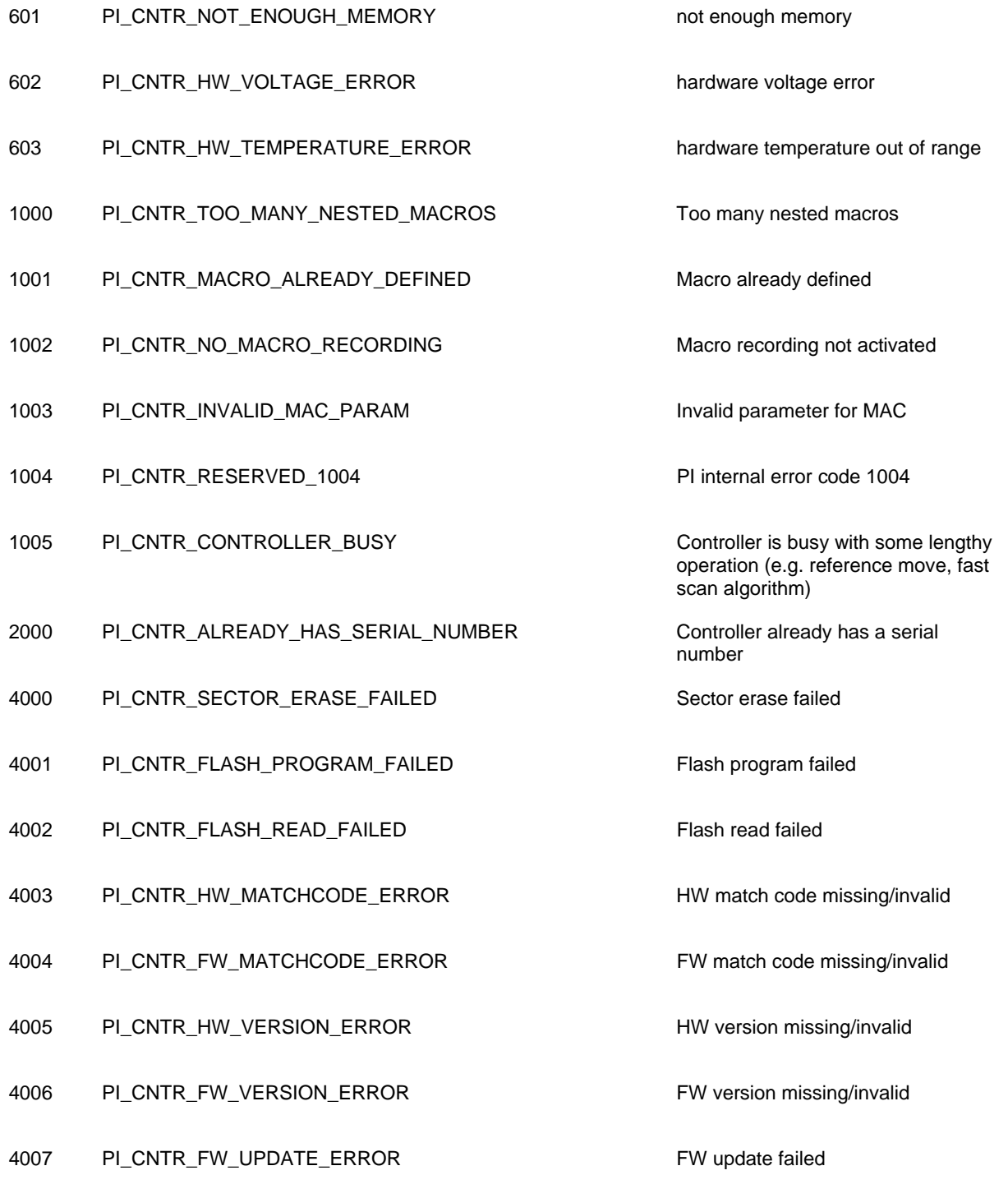

## Interface Errors

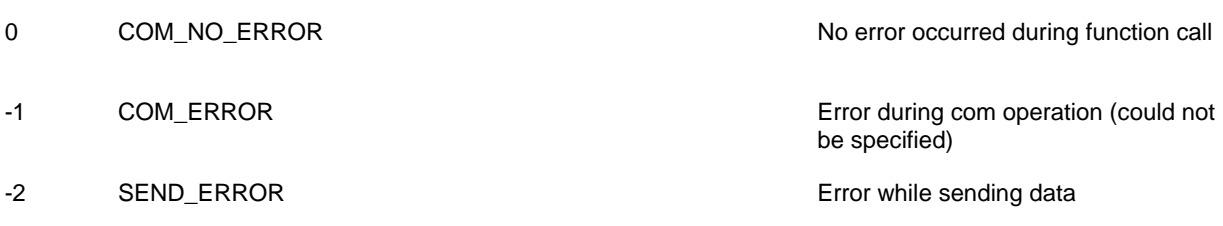

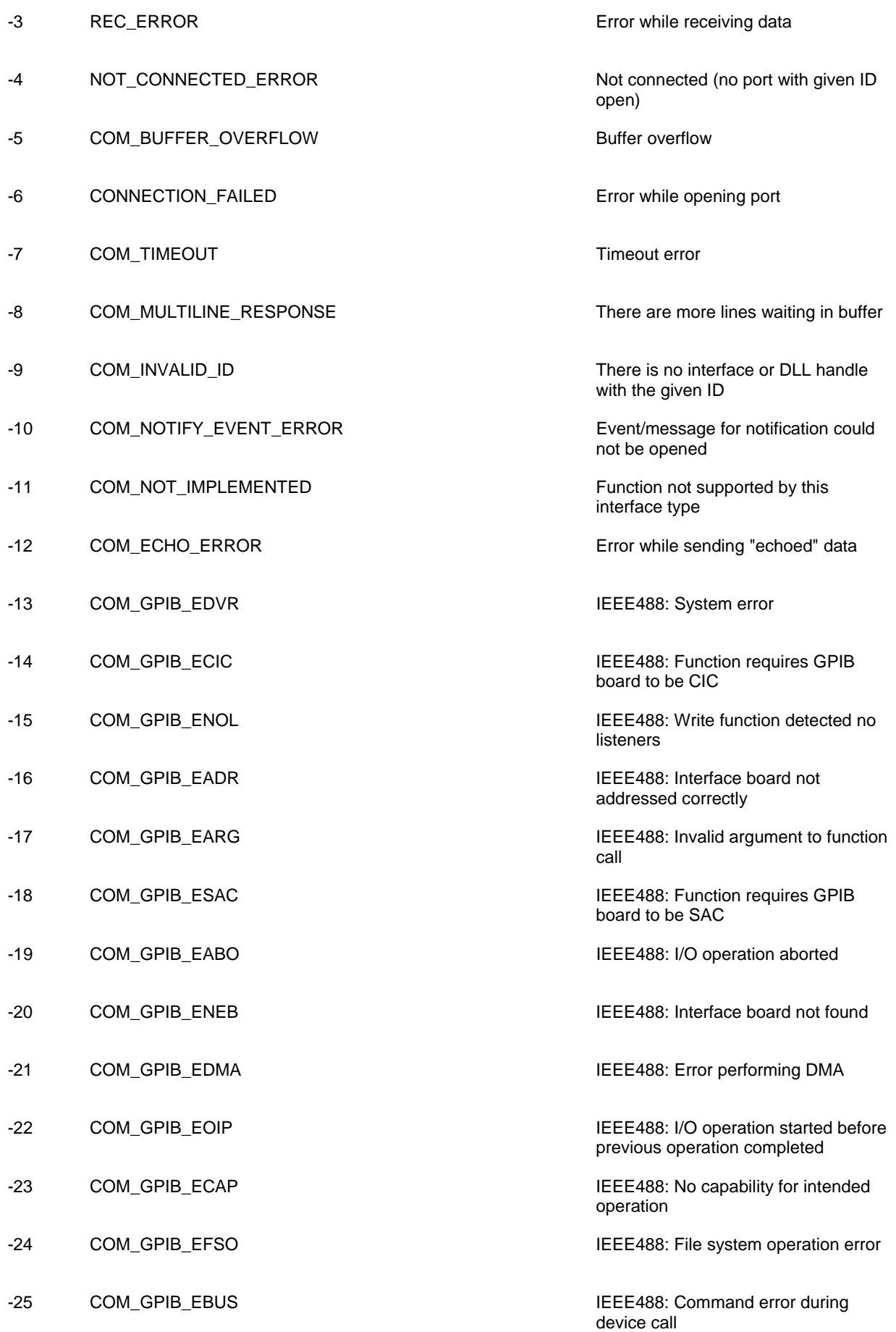

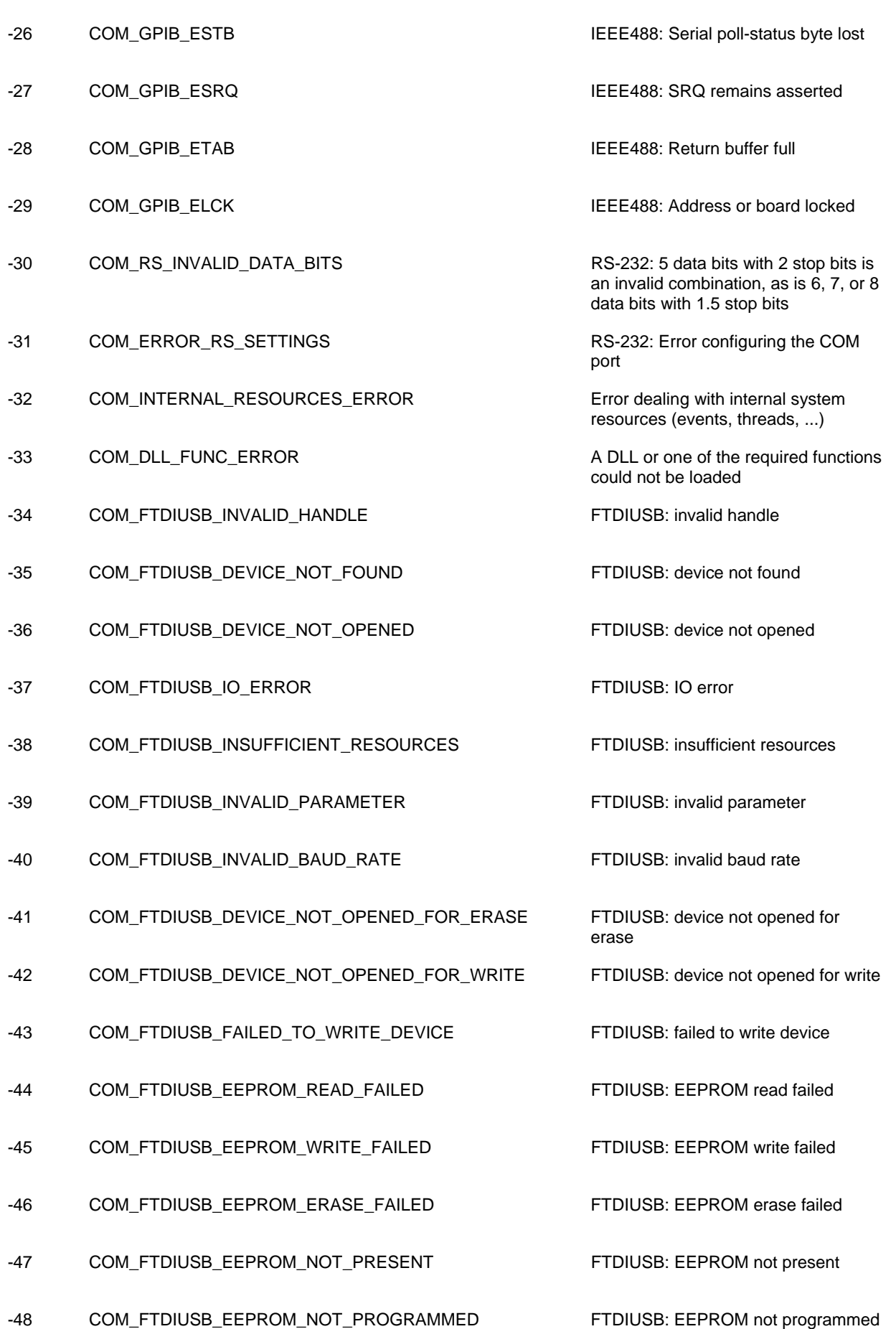

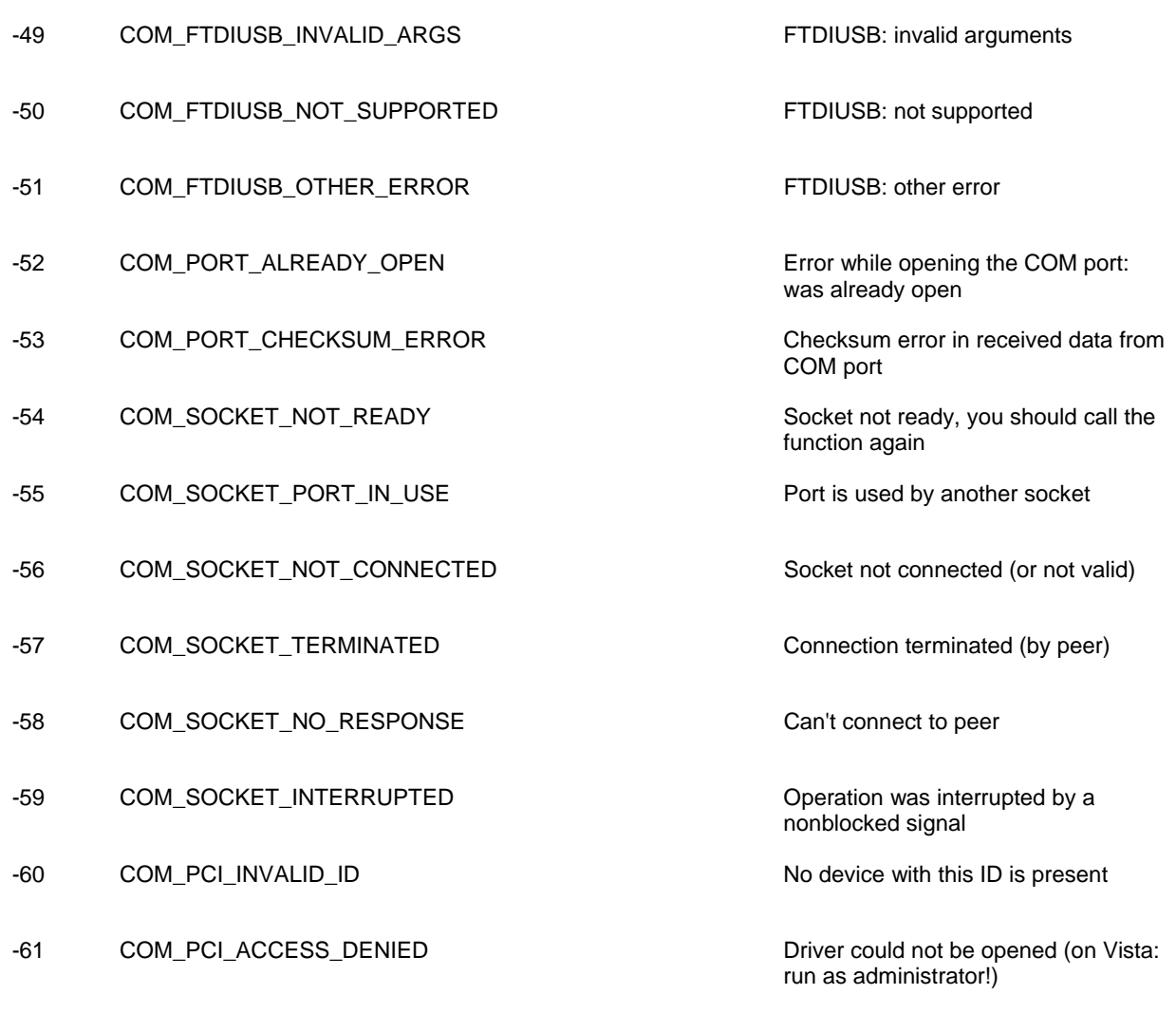

## DLL Errors

![](_page_47_Picture_130.jpeg)

![](_page_48_Picture_136.jpeg)

![](_page_49_Picture_134.jpeg)

![](_page_50_Picture_161.jpeg)

![](_page_51_Picture_51.jpeg)

## <span id="page-52-0"></span>**10. Index**

\*IDN? 30 AVG 24 AVG? 28 axes parameter 12 BDR 24 BDR? 29 BOOL 14 boolean values 14 c strings 14 Communication Initialization 15 DCO 24 DCO? 29 DEL 25 DIP? 29 dynamic loading of a DLL 11 E-516 Commands 21 E816 EnumerateUSB 16 E816\_AVG 24 E816\_BDR 24 E816\_CloseConnection 16 E816 ConnectRS232 16 E816\_ConnectUSB 16 E816\_DCO 24 E816\_DEL 25 E816\_END 26 E816\_FindOnRS 17 E816 GcsCommandset 19 E816 GcsGetAnswer 19 E816 GcsGetAnswerSize 20 E816\_GetError 17 E816\_InterfaceSetupDlg 17 E816\_IsConnected 18 E816\_IsRunningMacro 25 E816\_MAC\_BEG 25 E816\_MAC\_DEF 25 E816 MAC DEL 26 E816\_MAC\_NSTART 26 E816\_MAC\_qDEF 27 E816\_MAC\_qFREE 27 E816\_MAC\_START 27 E816\_MOV 27 E816\_MVR 28 E816\_MVT 28 E816\_qAVG 28 E816\_qBDR 29 E816\_qDCO 29 E816\_qDIP 29 E816\_qERR 30 E816\_qHLP 30 E816\_qI2C 30 E816\_qIDN 30 E816\_qMAC 31 E816\_qMOV 31 E816\_qMVT 31 E816\_qONT 32 E816\_qOVF 32

E816\_qPOS 32 E816\_qSAI 32 E816\_qSCH 33 E816\_qSPA 33 E816\_qSSN 34 E816\_qSVA 34 E816\_qSVO 34 E816\_qSWT 34 E816\_qVOL 35 E816\_RST 35 E816\_SCH 35 E816\_SetErrorCheck 18 E816\_SPA 36 E816\_SVA 37 E816\_SVO 37 E816 SVR 37 E816\_SWT 38 E816\_TranslateError 18 E816\_WPA 38 E816\_WTO 38 E816\_WTOTimer 39 ERR? 30 Error codes 40 FALSE 14 GetProcAddress - Win32 API function 11 HLP? 30 I2C? 30 interface settings 18 LIB - static import library 10 linking a DLL 10 LoadLibrary - Win32 API function 11 MAC BEG 25 MAC DEF 25 MAC DEF? 27 MAC DEL 26 MAC END 26 MAC FREE? 27 MAC START 26, 27 MAC? 31 module definition file 10 MOV 27 MOV? 31 MVR 28 MVT 28 MVT? 31 NULL 14 ONT? 32 OVF? 32 POS? 32 RS-232 settings 18 RST 35 SAI? 32 SCH 35 SCH? 33 settings for RS-232 18

![](_page_53_Picture_62.jpeg)

ū